## *::***Bones**

# **Milestone 312 Ace Podręcznik użytkownika [www.bones.ch](http://www.bones.ch/)**

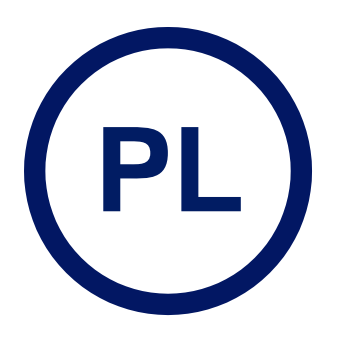

TD039-01

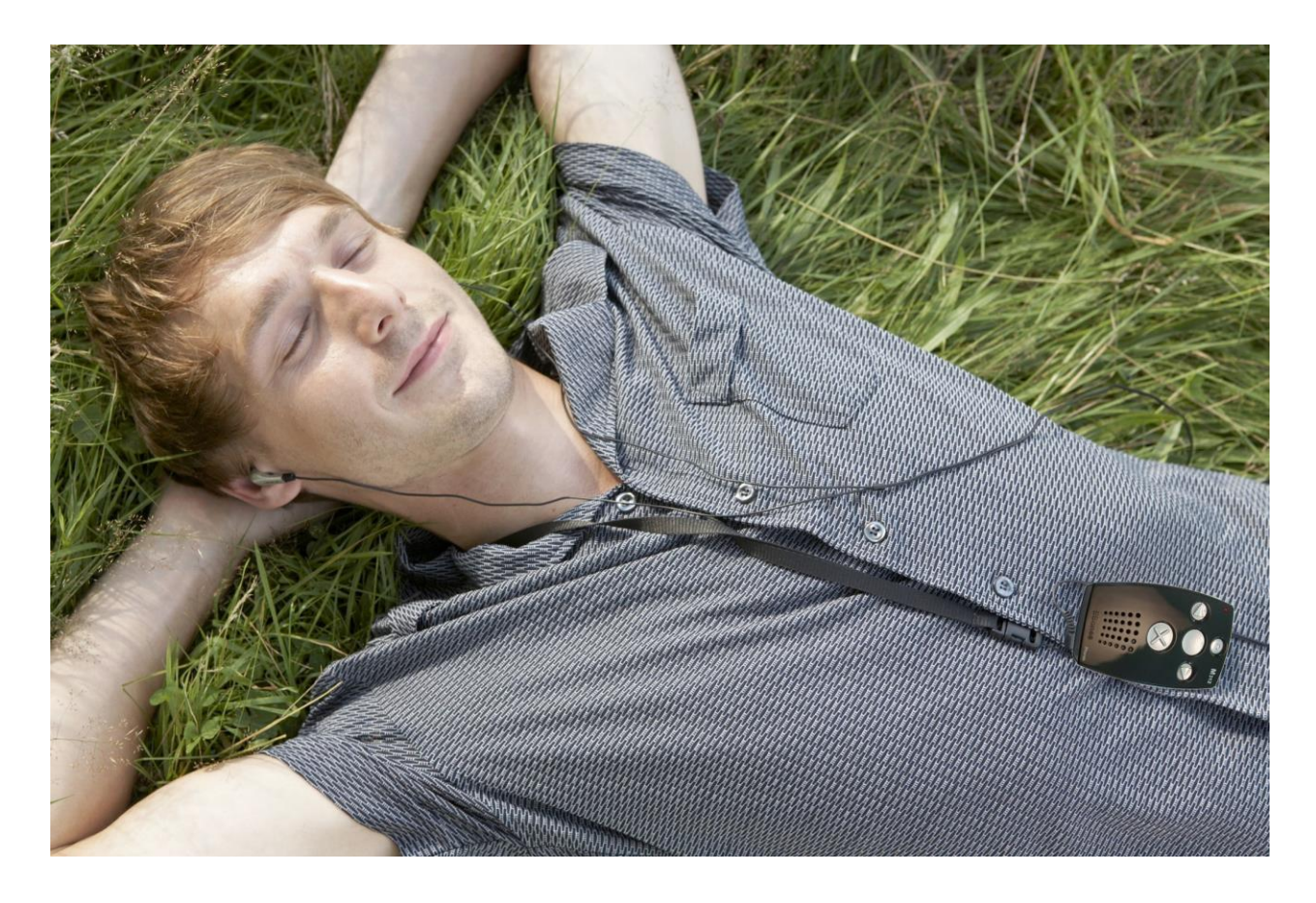

## **Gratulujemy zakupu Milestone 312 Ace.**

Milestone 312 Ace jest niezwykle funkcjonalnym, poręcznym i wszechstronnym urządzeniem. Jest tak wieloczynnościowy jak słynny szwajcarski scyzoryk, zwany nożem szwajcarskiej armii. Najważniejszą cechą Milestone 312 Ace jest jego dostępność. Dzięki niezwykle nieskomplikowanemu interfejsowi użytkownika Milestone 312 Ace jest prosty w obsłudze, a jego funkcje są łatwe do zrozumienia, mimo, że urządzenie jest funkcjonalnie bardzo rozbudowane.

Milestone 312 Ace został stworzony z myślą o osobach z dysfunkcją wzroku oraz zaspokajaniu ich potrzeb w życiu zawodowym i osobistym. To użytkownik sam decyduje czy chce wykorzystać wyłącznie podstawowe możliwości urządzenia, czy też chce używać Milestone 312 Ace jako profesjonalnego cyfrowego urządzenia wspomagającego, bogato wyposażonego w różnorodne narzędzia programowe i dodatki sprzętowe. Czy chcesz precyzyjnie zaplanować sobie dzień, czy po prostu pragniesz się rozerwać, M312 Ace dopasuje się doskonale do twoich potrzeb i stanie się twoim idealnym towarzyszem w codziennych działaniach.

Nieprzerwanie dokładamy starań, aby nasze produkty z rodziny Milestone były stale unowocześniane i wzbogacane o coraz to nowe, przydatne funkcje. Mamy też nadzieję, że będziesz mógł w pełni wykorzystać najróżniejsze możliwości zakupionego Milestone 312 Ace.

Nick z Alameda w Stanach Zjednoczonych powiedział nam: "Milestone jest dla mnie absolutnie niezastąpiony, pomaga mi organizować sobie wszelkie działania i bardzo wspomaga moją pamięć. Jestem niewidomy i Milestone 312 Ace towarzyszy mi wszędzie – czy to w domu, czy w drodze". Tekstową wersję tego podręcznika znajdziesz w pamięci wewnętrznej Milestone 312 Ace w folderze "Instrukcja – teksty". Możesz do niej sięgnąć i odtworzyć ją w dowolnym momencie przy pomocy modułu Audio. Jeśli wolałbyś podręcznik w innym języku lub też jeśli potrzebna jest ci zaktualizowana jego wersja, odwiedź naszą stronę internetową pod adresem [www.bones.ch.](http://www.bones.ch/)

A teraz – życzymy ci dużo dobrej zabawy i udanego korzystania z Milestone 312 Ace.

## Spis treści

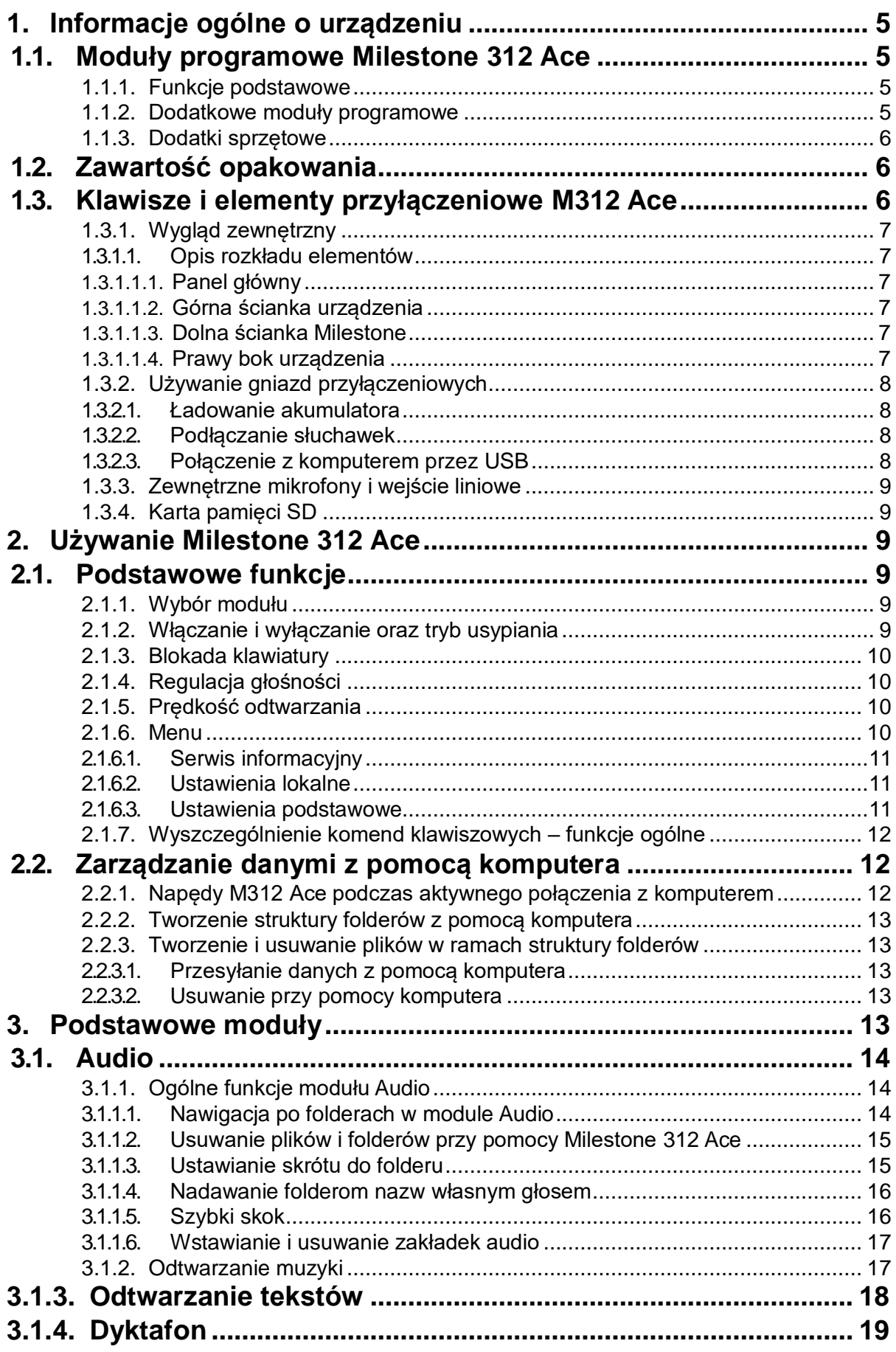

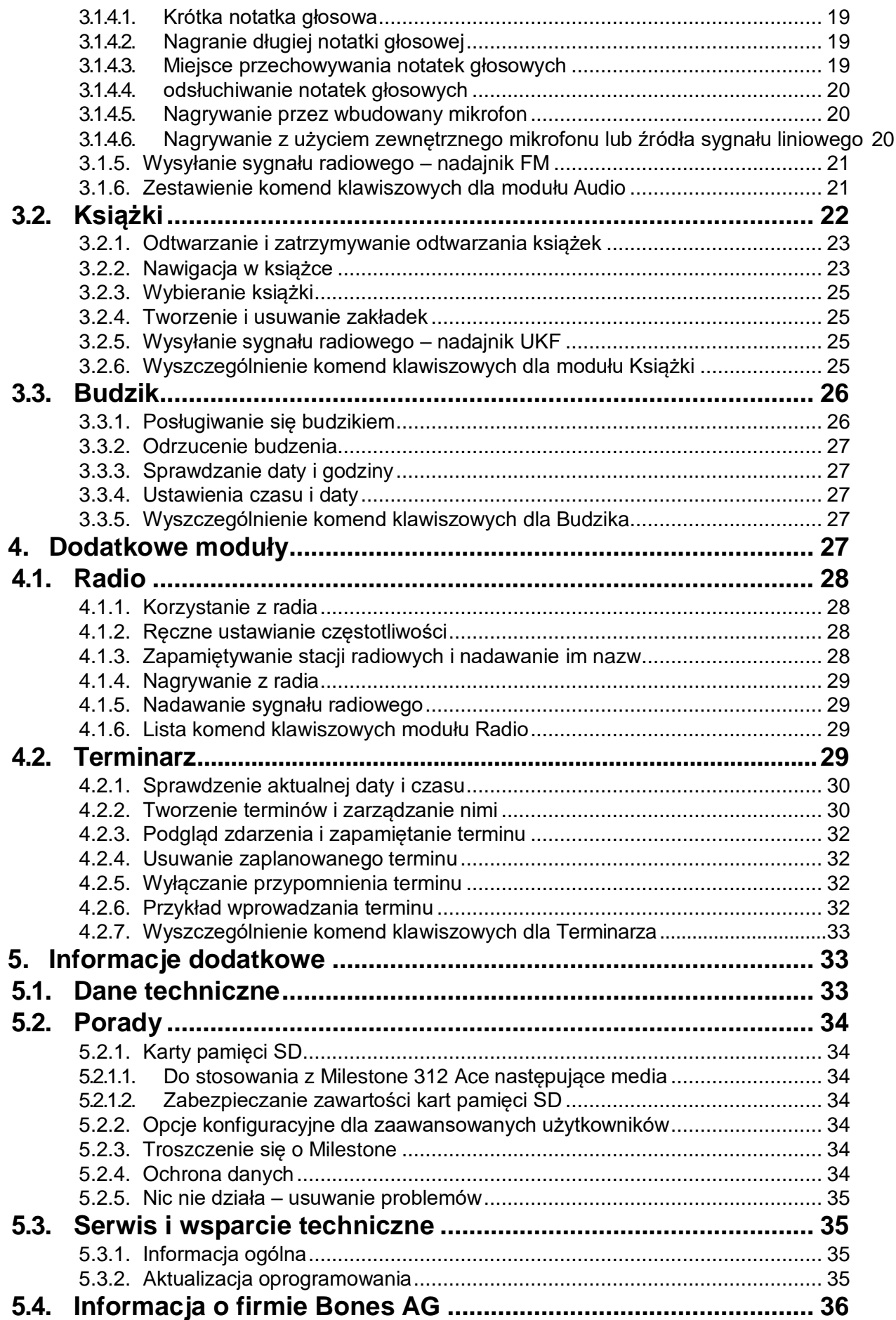

## <span id="page-4-0"></span>**1. Informacje ogólne o urządzeniu**

Ten rozdział omawia podstawowe moduły urządzenia oraz zawartość dostarczanego opakowania.

## <span id="page-4-1"></span>**1.1. Moduły programowe Milestone 312 Ace**

Milestone 312 Ace (M312 Ace) to wielofunkcyjne urządzenie, które daje się dopasowywać do potrzeb użytkownika. Już wersja podstawowe Milestone 312 Ace to urządzenie bogate w różnorodne funkcje, w razie potrzeby zaś można je rozbudować o dodatkowe moduły programowe – Radio i Terminarz.

#### <span id="page-4-2"></span>**1.1.1. Funkcje podstawowe**

Poniższe wyszczególnienie podaje wszystkie moduły programowe, stanowiące funkcje standardowe M312 Ace, dostarczane w wersji podstawowej (Basic) urządzenia.

- Audio – jest to najbardziej rozbudowany moduł Milestone 312 Ace, który umożliwia odtwarzanie plików audio z różną prędkością. Pliki przechowywane i zarządzane są w ramach w pełni dostępnej struktury plików i folderów.

W ramach modułu Audio dostępne są następujące funkcje:

- Odtwarzacz muzyczny – przyjazny i łatwy w obsłudze, stworzony z myślą o czerpaniu jak największej przyjemności ze słuchania muzyki. Użytkownik nie musi znać się na różnych formatach plików czy posiadać zaawansowanej wiedzy technicznej, bo M312 Ace automatycznie rozróżnia pliki (MP3, AAC, WMA, WAV, M4A, M4V i MP4, i odtwarza je.

- Odtwarzacz Tekst na mowę – jest to funkcja pozwalająca odtwarzać pliki tekstowe w formacie TXT i DOC. Można dowolnie wybierać języki i lektorów.

- Dyktafon – tworzy dosłownie w dowolnej chwili krystalicznie czyste notatki głosowe, nawet w głośnym otoczeniu,, np., w pociągu czy w samolocie. Wydajny głośniczek Milestone zapewnia wyraźne odtwarzanie. Poza wbudowanym mikrofonem można używać także mikrofonu zewnętrznego, co pozwala na rejestrowanie stereofonicznych nagrań wysokiej jakości.

- Nadajnik radiowy FM –z pomocą tej funkcji można bezprzewodowo transmitować treści z Milestone 312 Ace do odbiornika radiowego. Odbiornik radiowy należy ustawić na tę samą częstotliwość, co nadajnik w Milestone, aby można było cieszyć się odtwarzaniem książek mówionych, muzyki czy odtwarzanych mową syntetyczną tekstów oraz własnych notatek głosowych na swojej wieży stereo czy radiu w samochodzie.

- Książki – moduł ten pozwala na odtwarzanie inteligentnych książek mówionych, np., w formacie DAISY. Tego rodzaju książki wyposażone są w specjalną strukturę, udostępniającą użyteczne funkcje nawigacyjne w tekście, np., nawigację rozdziałami czy zdaniami lub skok czasowy. Można też wstawiać w książkach własne zakładki, zmieniać tempo czytania, itd. Korzystając z wbudowanego nadajnika radiowego można też słuchać książek mówionych na domowej wieży stereo czy radiu samochodowym.

- Budzik – prosty w użyciu budzik ze wszystkimi potrzebnymi funkcjami, dzwonkami i sygnalizacją wibracyjną. Można też sprawdzać aktualny czas i datę, skorzystać z minutnika i stopera.

#### <span id="page-4-3"></span>**1.1.2. Dodatkowe moduły programowe**

Dostępne dodatkowe moduły programowe pozwalają uzupełnić możliwości M312 Ace o kolejne przydatne funkcje. Poniższa lista prezentuje moduły, które można dodatkowo zakupić.

- Radio – stereofoniczne radio FM wyposażone jest w funkcję automatycznego strojenia, pamięć stacji, możliwość ręcznego wybierania częstotliwości, bezpośredniego nagrywania z radia oraz RDS (ang. Radio data system – system danych radiowych).

- Terminarz – jest to przydatne narzędzie, ułatwiające planowanie różnych zajęć. Poza typowymi funkcjami kalendarza można korzystać z funkcji planowania przyszłych wydarzeń, np., można zaplanować rejestrację nagrania głosowego lub nagrania z radia w określonym czasie.

#### <span id="page-5-0"></span>**1.1.3. Dodatki sprzętowe**

Poza narzędziami software'owymi do dyspozycji są także rozszerzenia sprzętowe, w które można doposażyć Milestone 312 Ace, dodając do już istniejących jeszcze inne przydatne funkcje. Są to specjalnie stworzone do użytku z Milestone 312 Ace urządzenia, toteż doskonale konweniują z designem samego Milestone.

Przy pomocy najwyższej klasy testera kolorów FAME można rozpoznawać kolory ubrań w szafie i zapobiegać ubraniu się w nieodpowiedni sposób. FAME nie tylko rozpoznaje kolory, ale także fakturę obiektów, a ponadto rozpoznaje działające źródła światła wraz z ich natężeniem, a nawet może poinformować czy dwa kolory są identyczne, czy nie.

Czytnik kodów paskowych Woodscan za pomocą bardzo rozbudowanej bazy danych zarejestrowanych towarów, liczącej obecnie już ponad 25 milionów pozycji, informuje użytkownika o produktach na półce w sklepie czy zakupionych produktach w domu. System przydaje się nie tylko w sklepie, ale także do oznaczania przedmiotów w domu. Trzymając skaner odpowiednio nad trzymanym w dłoni przedmiotem można w niektórych wypadkach dowiedzieć się nawet o składzie produktu i jego cenie. Często podawane informacje pozwalają orientować się, czy dane pożywienie jest odpowiednie dla użytkownika z punktu widzenia diety, jakiej winien przestrzegać.

Więcej informacji o naszych dodatkach sprzętowych można znaleźć na stronie [www.bones.ch](http://www.bones.ch/) lub u sprzedawcy.

## <span id="page-5-1"></span>**1.2. Zawartość opakowania**

Opakowanie Milestone 312 Ace winno standardowo zawierać następujące elementy:

- Urządzenie Milestone 312 Ace.
- kabel do szybkiego transferu danych USB 2.0,
- ładowarka,
- smycz,
- futeralik,
- karta pamięci SD,
- podręcznik użytkownika w czarnym druku.

Jeśli w dostarczonym opakowaniu brakowało któregokolwiek z tych elementów, należy skontaktować się ze sprzedawcą.

## <span id="page-5-2"></span>**1.3. Klawisze i elementy przyłączeniowe M312 Ace**

Poniższy rozdział omawia przyciski, gniazda i inne wyczuwalne dotykiem elementy M312 Ace.

#### <span id="page-6-0"></span>**1.3.1. Wygląd zewnętrzny**

#### <span id="page-6-2"></span><span id="page-6-1"></span>**1.3.1.1. Opis rozkładu elementów**

#### **1.3.1.1.1.Panel główny**

Na przedniej ściance Milestone 312 Ace bez trudu można odnaleźć pięć klawiszy. Po środku znajduje się duży klawisz, wokół którego rozmieszczone są cztery inne przyciski. Tworzą one wspólnie kształt krzyżyka.

Klawisz środkowy można łatwo rozpoznać nie tylko ze względu na jego wielkość i centralne położenie, ale także gładką fakturę. Jest to klawisz odtwarzania "Play".

Przyjrzyjmy się teraz pozostałym klawiszom, rozmieszczonym w sąsiedztwie klawisza Play.

Przesuwając palec w dół znajdziemy klawisz trybu Mode. Jest to klawisz tej samej wielkości, co Play, ale oznaczony jest wyraźnie wyczuwalnym dotykiem znakiem X. Poniżej tego klawisza można wyczuć zbiór niewielkich, okrągłych otworków, przesłaniających głośniczek.

Pozostałe trzy klawisze są nieco mniejsze.

Na lewo od Play znajduje się przycisk strzałki w lewo. Jest on oznaczony wypukłym grotem strzałki, skierowanym w lewo.

Na prawo od Play znajduje się przycisk strzałki w prawo, oznaczony wypukłym grotem strzałki, skierowanym w prawo.

Ostatni, piąty klawisz znajduje się powyżej klawisza Play. Jest to klawisz nagrywania "Rec". Klawisz ten ma charakterystyczne, niewielkie zagłębienie w środku.

Te cztery klawisze wokół klawisza Play używane są często jak krzyżyk nawigacyjny. Strzałką w lewo przechodzi się w lewo, klawisz Rec u góry przenosi nas do góry, strzałka w prawo przemieszcza nas w prawo, zaś klawiszem trybu "Mode" przechodzimy w dół.

Poza opisanymi powyżej elementami, na panelu głównym znajdziemy jeszcze niewielkie zagłębienie w górnym lewym rogu. Mieści się w nim dioda LED.

#### <span id="page-6-3"></span>**1.3.1.1.2. Górna ścianka urządzenia**

Po lewej stronie na górnej ściance Milestone zlokalizowany jest szósty, ostatni przycisk – klawisz wyboru – "Selektor". Jest to mały, okrągły, nieco wystający przycisk.

Po środku górnej ścianki zlokalizowany jest niewielki, podłużny otwór. Jest to gniazdo USB. Przyłącza się do niego kabel, służący do łączenia Milestone z komputerem. Do tego portu podłącza się również wtyczkę ładowarki w celu doładowania akumulatora urządzenia.

Po prawej stronie na górnej ściance znajduje się gniazdko do przyłączania zewnętrznego mikrofonu lub podłączania kabla wejścia liniowego.

#### <span id="page-6-4"></span>**1.3.1.1.3. Dolna ścianka Milestone**

Na dolnej ściance zlokalizowane jest tylko gniazdko słuchawek.

#### <span id="page-6-5"></span>**1.3.1.1.4. Prawy bok urządzenia**

Z prawej strony Milestone 312 Ace znajduje się podłużna szczelina. Jest to gniazdo karty SD, służącej do rozszerzania pamięci urządzenia.

#### <span id="page-7-0"></span>**1.3.2. Używanie gniazd przyłączeniowych**

M312 Ace wyposażony jest w gniazdo słuchawek, gniazdo mikrofonu zewnętrznego, gniazdo USB oraz szczelinę kart SD. Poniżej poszczególne gniazda zostały omówione bardziej szczegółowo.

#### <span id="page-7-1"></span>**1.3.2.1. Ładowanie akumulatora**

Ładowarkę podłączamy do gniazdka sieciowego. Drugi koniec jej kabla podłączamy do gniazda Mini-USB, znajdującego się na górnej ściance Milestone. Jeśli Milestone 312 Ace zostanie prawidłowo podłączony do ładowania, wyemitowany zostanie niski, krótki dźwięk, sygnalizujący rozpoczęcie ładowania akumulatora. Podczas ładowania miga czerwona dioda w odstępach trzysekundowych. Ładowanie trwa do trzech godzin. Korzystając z funkcji Serwisu Informacyjnego można sprawdzić poziom naładowania akumulatora itp. Więcej na ten temat można dowiedzieć się w rozdziale, zatytułowanym "Serwis informacyjny".

Zwracamy uwagę, że Milestone ładuje się także wówczas, gdy jest podłączony kablem USB do komputera.

M312 Ace wyposażony jest w bardzo wydajny akumulator litowo-polimerowy. Akumulator może przez parę tygodni pozostawać w trybie czuwania, nim się rozładuje. Pozwala on na używanie Milestone przez nawet 20 godzin. Taki czas pracy można uzyskać słuchając muzyki czy książek z użyciem słuchawek przy normalnej prędkości odtwarzania ze średnią głośnością. Zwracamy uwagę na fakt, że odtwarzanie przez wbudowany głośniczek wymaga więcej energii, podobnie jak wyższe prędkości odtwarzania, odtwarzanie z podwyższoną głośnością czy odtwarzanie tekstów przy pomocy mowy syntetycznej, co w konsekwencji skutkuje krótszym czasem pracy na jednym naładowaniu akumulatora.

#### <span id="page-7-2"></span>**1.3.2.2. Podłączanie słuchawek**

Jeśli nie chcemy słuchać odtwarzanych z Milestone 312 Ace materiałów przez jego wbudowany głośniczek, możemy podłączyć do niego słuchawki, korzystając z 3,5-milimetrowego gniazdka słuchawkowego, zlokalizowanego na spodzie po prawej stronie urządzenia. Sygnał zostaje wówczas przełączony z głośniczka na słuchawki. Milestone 312 Ace ma dwa różne ustawienia głośności – inne dla wewnętrznego głośniczka i inne dla gniazda słuchawkowego.

#### <span id="page-7-3"></span>**1.3.2.3. Połączenie z komputerem przez USB**

Do połączenia Milestone 312 Ace z komputerem za pomocą gniazda USB, można użyć załączonego do zestawu kabla USB. Koniec kabla z wtyczką Mini-USB podłącza się do portu Mini-USB na górnej ściance Milestone. Drugi koniec, wyposażony w nieco większą wtyczkę USB należy podłączyć do dowolnego gniazda USB komputera.

Milestone 312 Ace potwierdzi prawidłowe połączenie z komputerem emitując komunikat "Uaktywnione połączenie USB", po czym pojawi się w komputerze jako zewnętrzny napęd M312 ACE. Od tej chwili można zarządzać plikami i folderami obu urządzeń – zamieniać je, przemianowywać, usuwać i kopiować. Nawet duże objętościowo zbiory danych, jak książki DAISY, pliki muzyczne, notatki głosowe, pliki tekstowe i inne, można przyjemnie i wygodnie przesyłać pomiędzy urządzeniami dzięki szybkiemu połączeniu USB 2.0. Po zakończeniu przesyłania danych należy połączenie zakończyć w taki sam sposób, jak to ma miejsce przy standardowym napędzie typu pendrive.

Uwaga: Aby zapobiec ewentualnej utracie danych sugerujemy regularne wykonywanie kopii zapasowej zawartości Milestone 312 Ace w komputerze.

Uwaga: Podczas trwającego połączenia Milestone 312 Ace z komputerem, klawisze urządzenia są zablokowane.

#### <span id="page-8-0"></span>**1.3.3. Zewnętrzne mikrofony i wejście liniowe**

Można dokonywać nagrań korzystając z wbudowanego mikrofonu, ale możne też podłączyć do Milestone 312 Ace zewnętrzny mikrofon, wyposażony we wtyczkę typu Jack o średnicy 3,5 mm. Gniazdko mikrofonowe znajduje się po prawej stronie na górnej ściance urządzenia. Do tego samego gniazdka można podłączać także inne urządzenia zewnętrzne, korzystając z niego jako z wejścia liniowego. Do tego celu używa się standardowego kabla audio z wtyczką typu Jack o średnicy 3,5 mm. Więcej informacji na temat używania mikrofonu zewnętrznego i wejścia liniowego zawiera rozdział o dyktafonie.

#### <span id="page-8-1"></span>**1.3.4. Karta pamięci SD**

Milestone 312 Ace wyposażony jest we wbudowaną pamięć o pojemności 12 gigabajtów. Z pomocą karty pamięci SD lub SDHC można istniejącą pamięć rozszerzyć, aby móc przechowywać więcej książek, nagrań muzycznych, notatek głosowych i innych plików.

M312 Ace obsługuje karty pamięci MMC, SD i SDHC o pojemności do 32 gigabajtów. Karty umieszcza się w szczelinie, zlokalizowanej na prawej ściance Milestone. Kartę należy wsunąć ostrożnie do podłużnej szczeliny na tyle głęboko, by wyczuć wyraźne kliknięcie. Aby wyjąć kartę należy ją delikatnie wcisnąć i zwolnić, a wówczas wyskoczy ona ze szczeliny. Karta wyposażona jest w charakterystyczne żebrowanie. Ząbki te to styki elektryczne. Winny one podczas wsuwania karty do szczeliny być skierowane ku dołowi.

Uwaga: Co pewien czas warto sporządzać na karcie SD lub w komputerze, kopię zapasową swoich osobistych notatek, aby uniknąć ewentualności utraty danych w razie uszkodzenia Milestone 312 Ace.

Uwaga: Nie należy stosować w Milestone 312 Ace kart pamięci SDXC. Są to zwykle karty o pojemności od 64 GB.

## <span id="page-8-2"></span>**2. Używanie Milestone 312 Ace**

W niniejszym rozdziale omawiamy korzystanie z Milestone 312 Ace (M312 Ace) i wyjaśniamy, jak używać go w połączeniu z komputerem.

## <span id="page-8-3"></span>**2.1. Podstawowe funkcje**

Następujące komendy klawiszowe, działające we wszystkich modułach, uruchamiają poszczególne funkcje Milestone 312 Ace.

#### <span id="page-8-4"></span>**2.1.1. Wybór modułu**

Wciskając klawisz Wyboru, zwany Selektorem, przełączamy się pomiędzy modułami pracy urządzenia. Moduły Audio, Książki i Budzik tworzą wersję Basic Milestone 312 Ace. Opcjonalnie można dokupić dwa dalsze moduły – Radio i Terminarz.

#### <span id="page-8-5"></span>**2.1.2. Włączanie i wyłączanie oraz tryb usypiania**

M312 Ace nie ma wyłącznika. Urządzenie można uruchomić wciskając dowolny klawisz. Jeśli urządzenie przez ok. 10 minut nie jest używane, automatycznie przechodzi w stan uśpienia w celu oszczędzania akumulatora. W momencie aktywowania, Milestone uruchamia się w miejscu, w którym byliśmy ostatnio przed wyłączeniem się urządzenia. Na przykład, jeśli słuchaliśmy książki mówionej, powracamy do miejsca, w którym skończyliśmy czytać.

Uwaga: Jeśli M312 Ace nie uruchamia się, to albo zablokowana jest klawiatura, albo urządzenie jest wyciszone, albo wyczerpany jest akumulator.

#### <span id="page-9-0"></span>**2.1.3. Blokada klawiatury**

Jeśli chcesz zapobiec przypadkowemu czy nieumyślnemu wciskaniu klawiszy, możesz zablokować klawiaturę. W tym celu wciśnij i przytrzymaj klawisz trybu Mode i krótko wciśnij klawisz nagrywania Rec, po czym zwolnij obydwa klawisze.

Włączając blokadę klawiatury blokujesz wszystkie funkcje urządzenia. M312 Ace potwierdzi fakt zablokowania klawiatury komunikatem głosowym "Klawiatura zablokowana".

Aby odblokować klawiaturę wciśnij tę samą komendę. Usłyszysz komunikat "Klawiatura aktywna".

#### <span id="page-9-1"></span>**2.1.4. Regulacja głośności**

Aby zwiększyć głośność, wciśnij i przytrzymaj klawisz Mode, a następnie wciskaj krótko strzałkę w prawo do chwili, gdy uzyskasz żądany poziom głośności. Aby zmniejszyć głośność, w ten sam sposób użyj klawisza Mode i strzałki w lewo. Za każdym wciśnięciem klawisza strzałki głośność będzie się odpowiednio zwiększać lub zmniejszać o jeden stopień. Zmiany głośności potwierdzane są odpowiednim komunikatem – "Głośniej" lub "ciszej". Komunikaty te nie są wypowiadane podczas odtwarzania. Kiedy osiągniesz maksymalną lub minimalną głośność, usłyszysz charakterystyczny sygnał dźwiękowy.

#### <span id="page-9-2"></span>**2.1.5. Prędkość odtwarzania**

Komenda Selektor plus klawisz strzałki służy do zmiany prędkości odtwarzania. Komenda ta działa wyłącznie w trakcie odtwarzania. Jeśli wciśniesz i przytrzymasz klawisz Selektor i będziesz krótko wciskać klawisz strzałki w prawo, będziesz zwiększać prędkość odtwarzania. Przy pomocy komendy Selektor i strzałka w lewo będziesz zmniejszać prędkość. Każde wciśnięcie strzałki z wciśniętym klawiszem Selektor modyfikuje prędkość odtwarzania o 10 procent. Można uzyskiwać prędkości od minus 50 procent do plus 200 procent. Niski, krótki dźwięk sygnalizuje normalne ustawienie prędkości.

Odnośnie dodatkowych ustawień prędkości odtwarzania patrz rozdział na temat Menu.

#### <span id="page-9-3"></span>**2.1.6. Menu**

Funkcja Menu Milestone 312 Ace podaje informacje na temat urządzenia i dostępnej pamięci. Można tu także dokonywać zmian wszystkich podstawowych ustawień.

Menu podzielone zostało na trzy podstawowe grupy – Serwis Informacyjny, Ustawienia Lokalne i Ustawienia Podstawowe. Każda z tych grup zawiera określoną listę ustawień.

Aby wejść do Menu należy wcisnąć klawisz Mode i przytrzymać go przez ok. 2 sekundy. Znajdziesz się w Menu w Serwisie Informacyjnym. Usłyszysz nazwę aktywnego modułu pracy i inne informacje, jak poziom naładowania akumulatora.

Następna grupa to Ustawienia Lokalne. Do Ustawień Lokalnych można wejść wciskając strzałkę w prawo w trakcie wygłaszania informacji Serwisu Informacyjnego. Kolejne wciśnięcie strzałki w prawo przeniesie cię do ostatniej grupy ustawień – do Ustawień Podstawowych. Strzałka w lewo powoduje powrót do poprzednich grup ustawień.

Nawigacja w Menu jest bardzo prosta. Poruszamy się po menu korzystając z czterech klawiszy, zlokalizowanych wokół klawisza Play, traktując je jak krzyżyk nawigacyjny.

Klawiszem Mode przemieszczamy się jak strzałką w dół – w głąb o jeden poziom, klawiszem Rec – jak strzałką w górę – wychodzimy o jeden poziom w górę. Zatem w pionie przemieszczamy się za pomocą klawiszy Rec i Mode, natomiast strzałkami w prawo i w lewo poruszamy się poziomo pomiędzy plikami i folderami.

Aby wyjść z Menu można wcisnąć klawisz Selektor, ale jeśli nie wciśniemy nic przez 10 sekund, M312 Ace automatycznie opuści Menu.

#### <span id="page-10-0"></span>**2.1.6.1. Serwis informacyjny**

Wciśnij i przytrzymaj klawisz Mode przez ok. 2 sekundy, aby wysłuchać podsumowania przydatnych informacji na temat aktywnego modułu pracy, np., modułu Audio czy Książki. Informacje są różne w zależności od modułu, w którym aktualnie się znajdujesz, przy czym są one wyszczególniane w stałej kolejności.

Klawiszami Rec i Mode wybieramy poszczególne komunikaty z listy, aby ponownie wysłuchać określonej informacji lub określony komunikat pominąć.

Aby opuścić Serwis Informacyjny należy wcisnąć klawisz Selektor lub odczekać kilka sekund do chwili, gdy wygłoszone zostaną wszystkie komunikaty.

#### <span id="page-10-1"></span>**2.1.6.2. Ustawienia lokalne**

Jeśli podczas wygłaszania przez Serwis Informacyjny komunikatów wciśniesz strzałkę w prawo, przejdziesz do Ustawień Lokalnych.

W tej sekcji możesz uruchamiać i konfigurować ustawienia własne dla aktualnie wybranego modułu pracy. Jeśli, na przykład, znajdujesz się w module Audio, masz dostęp do funkcji, odnoszących się do odtwarzania i nagrywania audio.

Przykłady możliwych ustawień obejmują odtwarzanie losowe, prędkość odtwarzania tekstu czy wysyłanie sygnału radiowego do domowego odbiornika czy radia samochodowego. Klawiszem Mode przechodzimy kolejno po liście ustawień w dół, zaś klawiszem Rec powracamy w górę ku początkowi listy. Po dotarciu do żądanej funkcji, używamy strzałek w lewo i w prawo, aby ją modyfikować. Ustawiona wartość zostaje automatycznie zapamiętana.

Aby opuścić Menu wciśnij klawisz Selektor lub odczekaj 10 sekund.

#### <span id="page-10-2"></span>**2.1.6.3. Ustawienia podstawowe**

W Ustawieniach Podstawowych ustawia się datę, czas i prędkość wypowiadania komunikatów urządzenia. Są to ustawienia podstawowe, odnoszące się do wszystkich modułów pracy Milestone M312 Ace. Do Ustawień Podstawowych wchodzi się wciskając dwukrotnie strzałkę w prawo w momencie, gdy uruchomiony zostanie Serwis Informacyjny. Innymi słowy, wciskamy i przytrzymujemy przez ok. 2 sekundy klawisz Mode, a gdy Serwis Informacyjny zacznie wygłaszać swoje komunikaty, wciskamy dwukrotnie strzałkę w prawo. Następnie klawiszem Mode w dół i Rec w górę – możemy przemieszczać się po liście ustawień, dostępnych w ramach grupy Ustawienia Podstawowe.

Jeśli chcesz ustawić czas, datę czy prędkość wypowiadania komunikatów urządzenia, korzystasz w tym celu ze strzałek w lewo i w prawo. Ustawione wartości zapamiętywane są automatycznie. Aby wyjść z Menu, wciśnij klawisz Selektor lub odczekaj 10 sekund.

Uwaga: zaawansowani użytkownicy mogą w razie potrzeby uzyskiwać jeszcze bardziej dokładne ustawienia Milestone 312 Ace, korzystając z pliku konfiguracyjnego Config.Milestone.txt. Dokument ten znajduje się w pamięci wewnętrznej urządzenia. Więcej informacji na ten temat zawiera rozdział, zatytułowany "Dostosowywanie z pomocą pliku Config.Milestone.txt", znajdujący się w dalszej części niniejszego podręcznika.

#### <span id="page-11-0"></span>**2.1.7. Wyszczególnienie komend klawiszowych – funkcje ogólne**

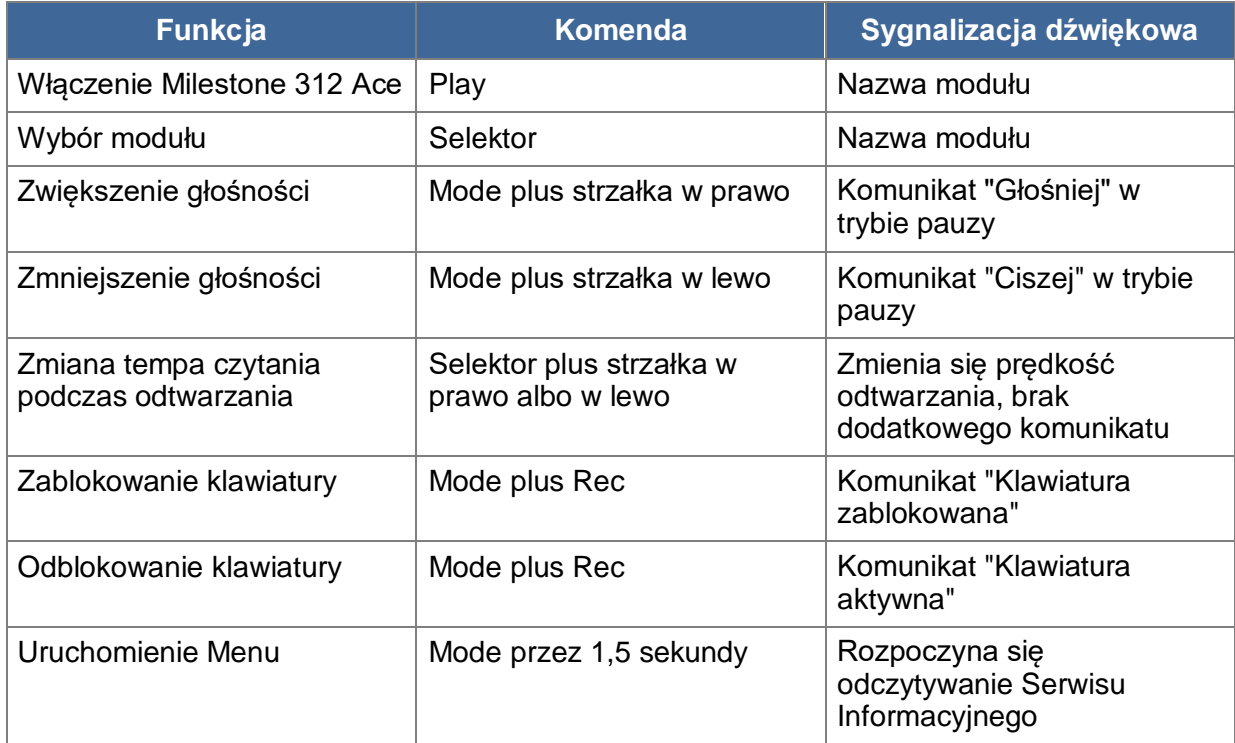

## <span id="page-11-1"></span>**2.2. Zarządzanie danymi z pomocą komputera**

Zanim będziesz mógł słuchać plików muzycznych, plików tekstowych czy książek mówionych, musisz je najpierw skopiować z komputera do Milestone 312 Ace na jego kartę pamięci SD lub do pamięci wewnętrznej z pomocą załączonego kabla USB. Strukturę i nazwy folderów można kształtować dowolnie. W niniejszym rozdziale omówiony jest szczegółowo sposób postępowania.

#### <span id="page-11-2"></span>**2.2.1. Napędy M312 Ace podczas aktywnego połączenia z komputerem**

Milestone 312 Ace należy łączyć z komputerem przy pomocy załączonego do zestawu kabla USB. Po podłączeniu, komputer widzi M312 Ace i umieszczoną w jego szczelinie kartę pamięci SD jako dwa dodatkowe napędy. Jeden z napędów nazywa się M312 ACE. Jest to 12 gigabajtowa pamięć wbudowana Milestone 312 Ace. Cała ta pamięć jest do dyspozycji użytkownika.

Drugi widoczny napęd to karta pamięci SD, umieszczona w szczelinie Milestone. Jest ona normalnie rozpoznawana jako dysk wymienny. Jeśli w momencie podłączenia do komputera Milestone nie ma w szczelinie karty SD, widoczna będzie wyłącznie wbudowana pamięć Milestone z etykietą M312 ACE.

Po skutecznym zakończeniu przesyłania danych wysuń prawidłowo Milestone 312 Ace i kartę SD z komputera przed odłączeniem kabla USB.

#### <span id="page-12-0"></span>**2.2.2. Tworzenie struktury folderów z pomocą komputera**

Przy pomocy komputera można tworzyć własną strukturę folderów i katalogów w celu organizowania muzyki, nagrań głosowych, plików tekstowych, książek czy nagrań radiowych. Możliwe jest zastosowanie dowolnej liczby podfolderów, a także przemianowywanie poszczególnych folderów. Dotyczy to obu dostępnych napędów – wbudowanej pamięci M312 ACE i pamięci na karcie pamięci SD. Foldery stanowią jedynie "pojemniki", w których przechowywane są twoje pliki. M312 Ace dostarczany jest z już utworzonymi folderami, ale zawsze możesz je przemianować czy usunąć z pomocą komputera, jeśli ci nie odpowiadają. Wszystkie nazwy folderów odczytywane są przez Milestone 312 Ace.

Poniższy graf stanowi przykład możliwej struktury folderów.

Uwaga: Niektóre aplikacje automatycznie tworzą określone foldery. Np., Radio tworzy listę stacji czy folder, w którym nagrywa audycje.

#### <span id="page-12-1"></span>**2.2.3. Tworzenie i usuwanie plików w ramach struktury folderów**

#### <span id="page-12-2"></span>**2.2.3.1. Przesyłanie danych z pomocą komputera**

W M312 Ace można zapamiętywać muzykę, teksty, książki audio itp.

Zaznacz żądane pliki w komputerze i skopiuj je. Następnie otwórz napęd Milestone 312 Ace lub napęd umieszczonej w nim karty pamięci SD i zapisz te dane odpowiednią komendą w żądanym miejscu. Upewnij się, że dysponujesz wystarczającą pamięcią do zapisania wskazanych danych. Poza sporej pojemności dwunastogigabajtową pamięcią wbudowaną, Milestone 312 Ace pozwala na używanie kart pamięci SD i SDHC o pojemności do 32 gigabajtów, na których możesz przechowywać swoje dane.

Stosuj się do poniższych wskazówek.

- Kopiuj zawartość płyt CD do komputera zanim skopiujesz ją do M312 Ace.

W module Audio Milestone 312 Ace odtwarzane mogą być pliki w formatach mp3, aac, wma, wav, mp4, m4a i m4v, a także pliki tekstowe w formacie txt i doc. Pliki w takich formatach można kopiować bezpośrednio do pamięci Milestone. Natomiast komercyjnie dostępne płyty CD z muzyką trzeba najpierw skonwertować przy pomocy programu typu CDex, Windows Media Player czy iTunes, aby m312 Ace mógł odtwarzać takie pliki. Jest to zwykły proces zapisywania plików muzycznych w komputerze. Wzmiankowane wyżej programy dokonują konwersji ścieżek muzycznych na powszechnie stosowane formaty o mniejszej objętości.

- Poszczególne książki zapisuj w oddzielnych folderach.

Moduł Książki odczytuje książki w formacie DAISY 2, DAISY 3, EPUB, Audible AA i AAX. Każda książka winna być zapisana w oddzielnym folderze, aby Milestone 312 Ace mógł ją prawidłowo uporządkować i aby uniknąć pomieszania plików różnych książek.

#### <span id="page-12-3"></span>**2.2.3.2. Usuwanie przy pomocy komputera**

Jeśli chcesz usuwać dane z Milestone 312 Ace, możesz to robić przy pomocy odpowiednich komend klawiszowych lub poprzez podłączenie M312 Ace do komputera

## <span id="page-12-4"></span>**3. Podstawowe moduły**

Niniejszy rozdział omawia sposób korzystania z trzech podstawowych modułów – Audio, Książki i Budzik, składających się na podstawową wersję Milestone.

Najbogatszym z tych modułów jest moduł Audio. Obejmuje on następujące funkcje podstawowe: - odtwarzacz muzyki, odtwarzacz tekstów głosem syntetycznym, dyktafon i nadajnik radiowy. Moduł Książki otwiera wrota do świata cyfrowej książki mówionej. Moduł ten pozwala odtwarzać książki w formatach DAISY, Audible, EPUB, NLS i Bookshare. Moduł Budzik to prosty w użyciu budzik, który pomoże ci obudzić się na czas. Ponadto moduł ten zawiera przydatny minutnik i stoper.

## <span id="page-13-0"></span>**3.1. Audio**

Moduł Audio jest bardzo rozbudowany funkcjonalnie i może odtwarzać pliki w szerokim wachlarzu formatów. Używając tego modułu możesz słuchać swoich zbiorów muzycznych czy odczytywać pliki tekstowe. Audio łączy w sobie odtwarzacz muzyczny z odtwarzaczem plików tekstowych mową syntetyczną. Audio jest ponadto doskonałym urządzeniem do nagrywania. Można z jego pomocą tworzyć własne notatki głosowe korzystając z wbudowanego mikrofonu albo wysokiej jakości nagrania z koncertów, zebrań itp., nagrywanych przez zewnętrzny mikrofon. Wszystkie pliki – czy to muzyka, czy teksty, czy notatki głosowe – można przechowywać w dostosowanej do swoich potrzeb strukturze folderów i plików, zupełnie tak samo, jak w komputerze. Strukturę tę można tworzyć i modyfikować z pomocą komputera, podłączając do niego Milestone kablem USB.

#### <span id="page-13-1"></span>**3.1.1. Ogólne funkcje modułu Audio**

W module Audio dostępne są następujące omówione niżej funkcje podstawowe. Aby wejść do modułu Audio należy wciskać klawisz Selektor do chwili, gdy Milestone powie "Audio".

#### <span id="page-13-2"></span>**3.1.1.1. Nawigacja po folderach w module Audio**

Moduł Audio pozwala na swobodne poruszanie się po komputerowej strukturze folderów w pamięci wbudowanej Milestone 312 Ace, a także na karcie pamięci SD. Używa się do tego celu czterech klawiszy, rozlokowanych wokół klawisza Play w postaci krzyżyka nawigacyjnego. Klawisz Rec przenosi cię na wyższy poziom struktury folderów, klawiszem Mode przejdziesz do kolejnego niższego poziomu struktury, innymi słowy – klawiszami tymi poruszasz się pionowo wewnątrz struktury folderów i plików, natomiast klawiszami strzałek w lewo i w prawo przemieszczasz się poziomo w ramach danego poziomu struktury.

Przykład: Powiedzmy, że masz w M312 Ace kartę pamięci SD z utworzonymi na niej dwoma folderami – Muzyka i Teksty. W folderze Muzyka masz utworzone trzy foldery – Rock, Pop i Klasyka. Z kolei w folderze Teksty masz utworzone dwa podfoldery – Czasopisma i Romanse. Zacznij od wciskania klawisza Rec, aż usłyszysz kolejno komunikaty "pamięć zewnętrzna" i "pamięć wewnętrzna", poprzedzone krótkim niskim sygnałem dźwiękowym. Pamięć wewnętrzna to wbudowana pamięć urządzenia o pojemności 12 gigabajtów, natomiast pamięć zewnętrzna to karta pamięci SD, umieszczona w szczelinie Milestone 312 Ace. Klawiszem Rec przełączasz się pomiędzy jedną i drugą pamięcią, lokując się w katalogu głównym każdej z nich. Aby przeglądać zawartość pamięci zewnętrznej, naciskaj klawisz Rec, aż usłyszysz komunikat "pamięć zewnętrzna".

Znajdujesz się teraz w katalogu głównym pamięci zewnętrznej – na karcie SD. Przy pomocy strzałek w lewo i w prawo będziesz teraz przemieszczał się pomiędzy utworzonymi na karcie folderami – Muzyka i Teksty. Wybierz folder Teksty i wciśnij klawisz Mode, aby wejść do tego folderu i zacząć przeglądać jego zawartość. Wejście na niższy poziom struktury folderów potwierdza sekwencja dwóch krótkich dźwięków – wyższego i po nim – niższego. Milestone odczytuje nazwy folderów w porządku alfabetycznym. W naszym przykładzie pierwsze będą

Czasopisma. Jeśli teraz ponownie wciśniesz klawisz Mode, znajdziesz się wewnątrz podfolderu Czasopisma i możesz odpowiednim klawiszem strzałki wskazać żądany tekst do czytania.

Uwaga: W sytuacji, gdy dany folder zawiera wiele plików lub podfolderów, możesz przeskoczyć wprost do ostatniego lub pierwszego elementu na liście. W tym celu należy wcisnąć strzałkę w prawo i trzymając ją wciśniętą – wcisnąć krótko klawisz Play, aby przeskoczyć do ostatniego elementu w bieżącym folderze. Z kolei, aby przeskoczyć do pierwszego elementu na liście należy wcisnąć strzałkę w lewo i trzymając ją wciśniętą, wcisnąć krótko klawisz Play.

#### <span id="page-14-0"></span>**3.1.1.2. Usuwanie plików i folderów przy pomocy Milestone 312 Ace**

Milestone 312 Ace pozwala na usuwanie plików i folderów przy pomocy odpowiednich komend bez konieczności podłączania urządzenia do komputera. Masz do dyspozycji następujące możliwości.

- Aby usunąć plik zacznij odtwarzać plik, który chcesz skasować. W trakcie odtwarzania wciśnij i przytrzymaj klawisz Mode, a następnie wciśnij krótko klawisz odtwarzania Play. Kiedy zwolnisz oba klawisze, plik zostanie usunięty. Czynność tę można wykonać wyłącznie podczas odtwarzania pliku lub przez 10 sekund po wstrzymaniu lub zakończeniu odtwarzania.

Aby usunąć wszystkie pliki od miejsca, w którym się znajdujesz do końca lub początku folderu w wybranym kierunku, postępuj następująco:

- Aby usunąć wszystkie pliki w danym kierunku od pliku, na którym się znajdujesz, wciśnij równocześnie klawisze Play, Mode i odpowiednią strzałkę. Komendę tę należy przytrzymać przez co najmniej dwie sekundy. Następnie wykonane zostanie usuwanie plików we wskazanym przez strzałkę kierunku wraz z plikiem, na którym się znajdowałeś. Na początku procesu usuwania Milestone wyda krótki, niski dźwięk. Kiedy wszystkie pliki zostaną usunięte, wyemitowany zostanie kolejny sygnał dźwiękowy.

Uwaga: Funkcja ta dostępna jest wyłącznie w trybie pauzy.

Usuwanie folderu: Aby usunąć folder należy go wskazać, a następnie wcisnąć klawisz Mode i przytrzymać go, a następnie wcisnąć i zwolnić klawisz Play. Po trzech sekundach ponownie wcisnąć krótko klawisz Play i zwolnić oba klawisze. Proces usuwania folderu dużej objętości może zająć nieco czasu. Proces ten jest sygnalizowany charakterystycznym tykaniem.

#### <span id="page-14-1"></span>**3.1.1.3. Ustawianie skrótu do folderu**

M312 Ace pozwala na szybki dostęp do często używanych folderów. Można wskazać do pięciu dowolnie wybranych folderów, dla których utworzone zostaną bezpośrednie komendy klawiszowe. Zamiast konieczności żmudnego przedzierania się przez skomplikowaną strukturę folderów, można będzie szybko przeskoczyć od razu do żądanego folderu.

Aby powiązać dany folder z jedną z pięciu komend szybkiej nawigacji, należy raz przejść drogę do danego folderu, wejść do niego klawiszem Mode, a następnie wcisnąć i przytrzymać klawisz Selektor i jednocześnie wcisnąć i przytrzymać jeden z pięciu klawiszy na przedniej ściance Milestone. Jeśli oba klawisze przytrzymasz wciśnięte przez trzy sekundy, Milestone zatwierdzi wskazaną lokalizację i potwierdzi, że dana komenda klawiszowa została przypisana do wskazanego folderu.

Można w sumie przypisać szybką nawigację pięciu folderom i przeskakiwać do nich za pomocą klawisza gorącego. Aby przeskoczyć do tak zaznaczonego folderu, należy wcisnąć klawisz Selektor i krótko wcisnąć właściwy klawisz na przedniej ściance Milestone, przypisany danemu folderowi.

Uwaga: Komendy szybkiej nawigacji po folderach mogą być już przypisane określonym folderom w momencie dostarczenia urządzenia, ale takie przypisanie można zmienić w dowolnym momencie.

#### <span id="page-15-0"></span>**3.1.1.4. Nadawanie folderom nazw własnym głosem**

Nazwę folderu, normalnie wygłaszaną przez Milestone, można zmienić na nazwę, nagraną własnym głosem. Można też wprowadzić za pomocą komputera etykietę tekstową, którą można będzie odczytywać przy pomocy Milestone 312 Ace. Aby ustawić etykietę folderu, nagraną własnym głosem, należy wejść klawiszem Mode do danego folderu, a następnie wcisnąć i przytrzymać klawisz Rec. Po usłyszeniu charakterystycznego klaśnięcia, wciśnij dodatkowo klawisz Mode i przytrzymaj do chwili, gdy Milestone wyemituje komunikat "Folder". Teraz możesz wypowiedzieć do mikrofonu żądaną nazwę folderu. Po wypowiedzeniu nazwy należy zwolnić oba klawisze. Usłyszysz sygnał zakończenia nagrywania – sekwencję dźwięku wysokiego i niskiego. Kiedy następnym razem wejdziesz do w ten sposób nazwanego folderu, usłyszysz jako nazwę tego folderu swoje nagranie głosowe. Nagraną nazwę folderu można w dowolnym momencie zastąpić nową. Aby usunąć nagraną nazwę folderu, należy usunąć z pomocą komputera plik, zatytułowany Folder.nam, znajdujący się w tym folderze.

Można ponownie nagrać nazwy folderów w folderach, z których zostały usunięte pliki z nazwą. Należy tego dokonać bezpośrednio przy pomocy Milestone 312 Ace. Jeśli ponownie nagrasz nazwę folderu, usuniętą uprzednio, zmieniając jego nazwę w wyżej opisany sposób przy pomocy klawiszy Rec i Mode, będziesz mógł usunąć nagraną etykietę głosową standardową komendą usuwania Mode i Play. Folder odzyskuje wówczas ponownie swoją nazwę, przypisaną przy pomocy komputera.

Uwaga: Kartę pamięci SD także można zaetykietować głosem. W tym celu musisz znaleźć się na najwyższym poziomie struktury plików i folderów na karcie. Teraz wykonaj tę samą sekwencję, jaką wykonujesz przy etykietowaniu głosem folderów. Po wykonaniu tej czynności, w momencie włożenia karty pamięci SD do szczeliny, wygłoszona zostanie nagrana przez ciebie nazwa.

Uwaga: Jeśli dany folder ma nadaną zarówno nazwę, utworzoną przez komputer i nagraną głosem, odtwarzana jest wyłącznie etykieta głosowa.

#### <span id="page-15-1"></span>**3.1.1.5. Szybki skok**

Szybki skok wewnątrz pliku to funkcja nawigacyjna, odnosząca się w ramach modułu Audio do dowolnego pliku. Szybki skok jest szczególnie przydatną funkcją w przypadku plików dużej objętości, gdyż można z jego pomocą przeskakiwać szybko do żądanego fragmentu tekstu. Aby uruchomić funkcję szybkiego skoku, należy w trakcie odtwarzania pliku wcisnąć i przytrzymać klawisz Selektor, a następnie wcisnąć krótko klawisz Play. Komenda ta powoduje skok bezpośrednio do samego środka odtwarzanego pliku. Funkcja szybkiego skoku pozostaje aktywna, póki trzymasz wciśnięty klawisz Selektor. Jeśli zwolnisz klawisz Selektor, funkcja kończy swoje działanie. Należy zatem cały czas trzymać Selektor wciśnięty, aby móc kontynuować wskazywanie położenia w odtwarzanym pliku. Jeśli teraz wciśniesz strzałkę w lewo, przeskoczysz do połowy lewej, pierwszej połowy pliku. Oznacza to, że znajdziesz się w jednej czwartej długości pliku. Jeśli skorzystasz ze strzałki w prawo, znajdziesz się na 75 procent długości pliku. Jeśli wciśniesz najpierw strzałkę w prawo, a następnie w lewo, skoczysz najpierw do trzech czwartych długości pliku, a następnie cofniesz się o połowę ćwiartki długości, czyli znajdziesz się na 62,5 procent długości pliku. W ten sposób można, manewrując strzałkami w lewo i w prawo, dotrzeć do żądanego miejsca w pliku. Po każdym wciśnięciu strzałki w prawo lub w lewo, odtwarzanie pliku podejmowane jest automatycznie w nowym miejscu, więc możesz się orientować, gdzie znalazłeś się w tekście. Jeśli trzymając klawisz Selektor wciśniesz ponownie klawisz Play, przeskoczysz ponownie do środka pliku.

Uwaga: Szybki skok działa wyłącznie w trakcie odtwarzania pliku. Jeśli żaden plik w danym momencie nie jest odtwarzany, Milestone 312 Ace wykona komendę szybkiego skoku do wskazanego folderu.

#### <span id="page-16-0"></span>**3.1.1.6. Wstawianie i usuwanie zakładek audio**

Aby ustawić zakładkę audio, należy wcisnąć klawisz Rec w trakcie odtwarzania i przytrzymać go przez 2 sekundy. M312 Ace potwierdzi wstawienie zakładki komunikatem głosowym "Zakładka wstawiona" z podaniem odpowiedniego numeru zakładki. Zakładki audio można wstawiać we wszystkich typach kompatybilnych plików, tj., w plikach tekstowych, nagraniach muzycznych czy nagraniach radiowych. Zapisane zakładki audio można odnaleźć w Ustawieniach Lokalnych w grupie zakładki Audio. Należy przeglądać zakładki audio strzałką w prawo lub w lewo. Poszczególne informacje o zakładkach audio zawierają numer zakładki, nazwę pliku i krótki podgląd pozycji w odczytywanym pliku. Po odnalezieniu żądanej zakładki audio należy wcisnąć klawisz Play lub klawisz Selektor, aby wyjść z Ustawień Lokalnych. Jeśli teraz wciśniesz Play, rozpocznie się odtwarzania od miejsca wskazanej zakładki audio. W ramach modułu Audio można ustawić maksymalnie dwanaście takich zakładek.

Aby usunąć ustawioną zakładkę audio z Ustawień Lokalnych należy wcisnąć i przytrzymać klawisz Mode i krótko wcisnąć klawisz Play.

Nowe zakładki audio wstawiane są z najniższym dostępnym numerem. Jeśli, na przykład, stworzymy siedem zakładek, po czym usuniemy zakładkę nr 2, następna tworzona zakładka utworzy się na pozycji 2.

#### <span id="page-16-1"></span>**3.1.2. Odtwarzanie muzyki**

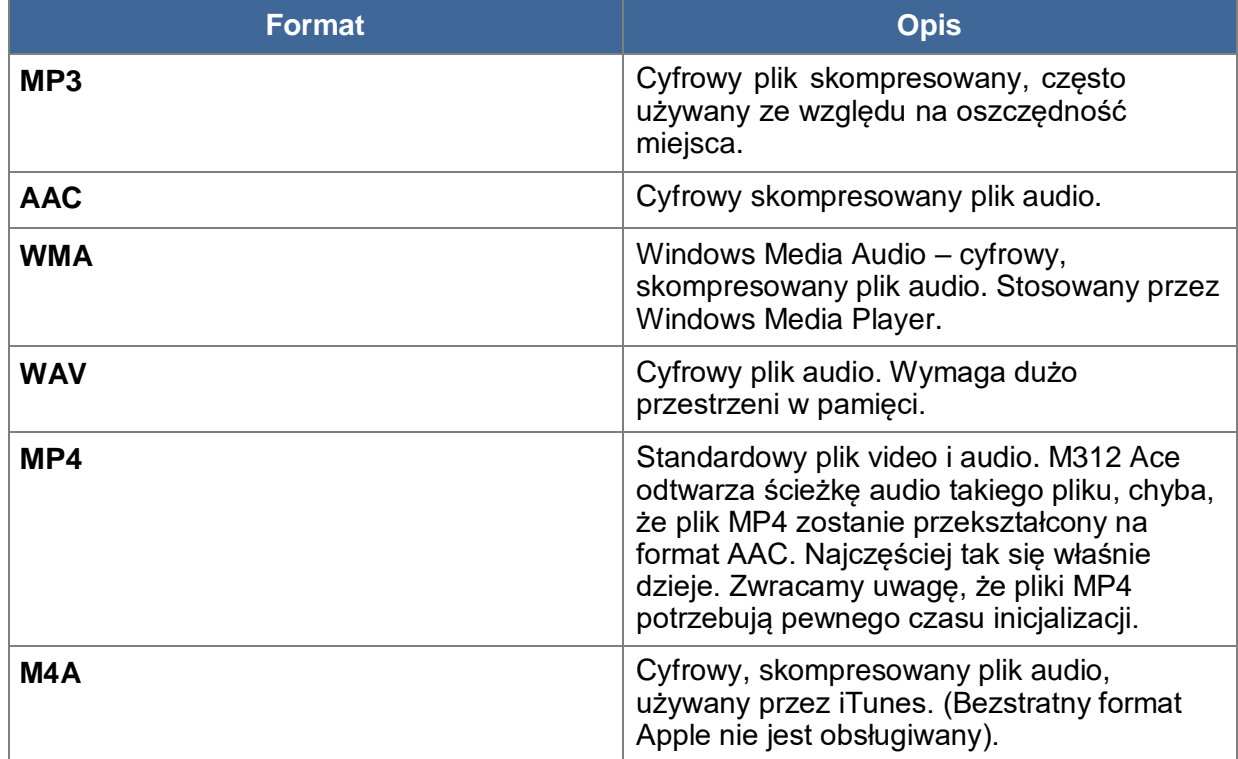

Moduł Audio wyposażony jest w wysokiej jakości odtwarzacz muzyki, odtwarzający następujące formaty plików:

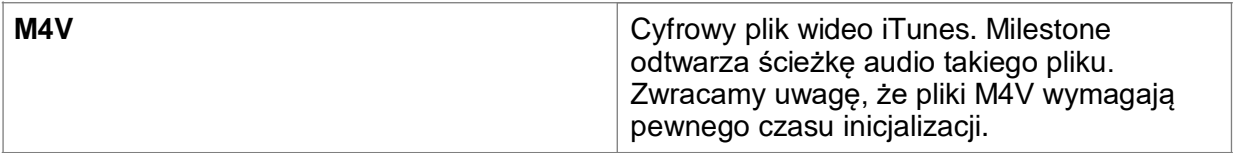

Aby słuchać muzyki należy klawiszem Selektor przejść do modułu Audio, o ile w nim nie jesteśmy. Jak to zostało opisane w rozdziale Nawigacja w folderach w module Audio, można wskazywać żądane pliki muzyczne i odtwarzać je. Należy odnaleźć właściwy plik muzyczny i wcisnąć klawisz Play. Ponownie wciśnięty klawisz Play przełączy odtwarzanie na pauzę. Strzałkami możemy przechodzić od jednego pliku do drugiego. Strzałka w prawo lub w lewo, wciśnięta i przytrzymana podczas odtwarzania, szybko przewija odpowiednio do przodu lub wstecz. Jeśli, na przykład, wciśnięta zostanie strzałka w prawo, po upływie około sekundy rozpocznie się szybkie przewijanie do przodu. Im dłużej klawisz strzałki pozostaje wciśnięty, tym bardziej przyspiesza się przewijanie. Podobnie, jeśli wciśniesz strzałkę w lewo, Milestone będzie szybko przewijał ku początkowi pliku. Po zwolnieniu klawisza strzałki rozpoczyna się odtwarzanie z normalną prędkością.

Uwaga: W ustawieniach Lokalnych modułu Audio można włączyć odtwarzanie losowe. Uruchamiamy je wciskając i przytrzymując przez 2 sekundy klawisz Mode w folderze, którego pliki chcemy odtwarzać losowo. Po wejściu do Serwisu Informacyjnego przechodzimy strzałką w prawo do Ustawień Lokalnych, klawiszem Mode wskazujemy pozycję Odtwarzanie Losowe i strzałkami ustawiamy je na Tak. M312 Ace generuje wówczas w tym folderze plik Random.yes. Klawisz Play aktywuje odtwarzanie losowe w danym folderze i jego podfolderach. Jeśli klawiszem Rec wyjdziesz o jeden poziom wyżej, a następnie wciśniesz Play, pliki będą odtwarzane w normalnym porządku.

## <span id="page-17-0"></span>**3.1.3. Odtwarzanie tekstów**

Moduł Audio wyposażony jest w odtwarzacz tekstów głosem syntetycznym, który odczytuje pliki w następujących formatach.

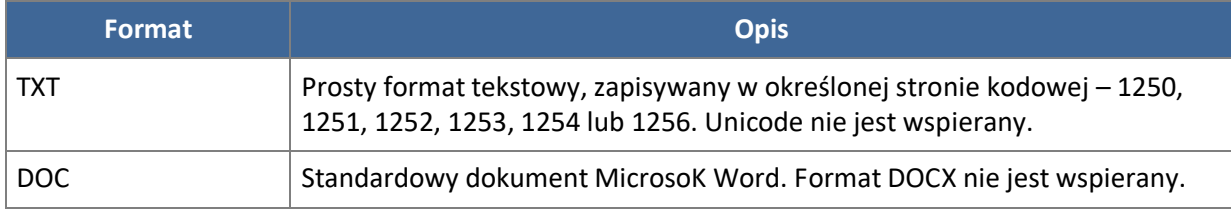

M312 Ace działa w oparciu o doskonałe oprogramowanie przekształcania tekstu na mowę firmy Acapela. System ten zapewnia szeroki wachlarz różnych języków i dostępnych autentycznych, naturalnie brzmiących głosów.

Zwracamy uwagę, że podczas odtwarzania pliku tekstowego, najpierw odczytana zostanie nazwa odtwarzanego pliku. W tym momencie można wcisnąć Play i rozpocznie się odtwarzanie tekstowej zawartości pliku. Przy otwieraniu po raz pierwszy pliku w formacie.doc, dokonywana jest jego konwersja na format tekstowy i może to zabrać nieco czasu. Dlatego przy korzystaniu z tego rodzaju plików prosimy o cierpliwość. Proces konwersji sygnalizowany jest charakterystycznym tykaniem.

Z plikami tekstowymi postępujemy podobnie, jak z plikami muzycznymi. Dany tekst wybieramy strzałką, a następnie wciskamy klawisz Play, aby rozpocząć odtwarzanie wskazanego pliku. Ponowne wciśnięcie klawisza Play przełącza w stan pauzy. Przytrzymując dłużej klawisz strzałki spowodujemy przewijanie odpowiednio do przodu lub wstecz. Podczas przewijania będą słyszalne charakterystyczne kliknięcia co pewien czas. Każde takie kliknięcie to skok o jeden krok do przodu lub wstecz. Ten tzw. Krok ustawia się w trakcie odtwarzania tekstu używając klawiszy

Rec i Mode. Do wyboru jest pełny ekran, odpowiadający mniej więcej dwudziestu pięciu wierszom tekstu, akapit lub fraza.

Poza tekstami w domyślnym języku urządzenia, M312 Ace może odtwarzać teksty w innych językach lub z wykorzystaniem innych głosów dla tego samego języka. Aby zmienić język lub głos należy otworzyć Ustawienia Lokalne i wybrać inny język. Podczas dokonywania zmiany języków i głosów strzałkami, Milestone wypowiada komunikat w aktualnie wybranym języku.

Jeśli chcesz dodać do Milestone 312 Ace dodatkowy język czy głos, odwiedź stronę wsparcia technicznego pod adresem [www.bones.ch.](http://www.bones.ch/)

Uwaga: Jeśli zmienisz prędkość odtwarzania plików tekstowych w Milestone 312 Ace, nowa prędkość zostanie zapamiętana w urządzeniu. Następnym razem, gdy będziesz odtwarzał plik tekstowy, odtwarzanie realizowane będzie z tą właśnie prędkością. Poza używaniem do tego celu właściwej komendy klawiszowej, prędkość odtwarzania można ustawiać także w Ustawieniach Lokalnych w module Audio.

## <span id="page-18-0"></span>**3.1.4. Dyktafon**

Moduł Audio wyposażony jest w dyktafon, z pomocą którego możesz w przeciągu paru sekund utworzyć nagranie głosowe, korzystając z wbudowanego mikrofonu. W bardzo prosty sposób możesz, zatem, nagrać szybko listę zakupów, numer telefonu, wywiad czy notatkę głosową. Można też podłączyć zewnętrzny mikrofon i rejestrować wysokiej jakości nagrania. Aby uzyskać jak najlepsze rezultaty masz do dyspozycji różne ustawienia.

#### <span id="page-18-1"></span>**3.1.4.1. Krótka notatka głosowa**

Aby utworzyć krótką notatkę głosową, należy wcisnąć i przytrzymać klawisz Rec. Kiedy usłyszysz krótkie klaśnięcie, możesz zacząć mówić. Kiedy zwolnisz przycisk Rec, nagranie zostaje zakończone.

Uwaga: Notatkę głosową można sporządzić, wciskając klawisz Rec także, gdy Milestone jest w trybie uśpienia. Powoduje to stworzenie notatki, zarejestrowanej w folderze w pamięci wewnętrznej Milestone 312 Ace. Klawiszem Selektor opuszczamy tryb tworzenia notatek głosowych i powracamy do modułu Audio.

#### <span id="page-18-2"></span>**3.1.4.2. Nagranie długiej notatki głosowej**

Aby rozpocząć długie nagranie głosowe, należy wcisnąć klawisz Rec i trzymając go wcisnąć krótko klawisz Play. Rozpoczęcie długiego nagrania sygnalizowane jest przez Milestone 312 Ace sekwencją dwóch krótkich sygnałów tonowych – niższego i wyższego. Aby zakończyć długie nagranie należy wcisnąć krótko klawisz Rec. Zakończenie nagrywania sygnalizowane jest przez Milestone 312 Ace sekwencją dwóch sygnałów dźwiękowych – wyższego i niższego. W trakcie takiego długiego nagrania można korzystać z pauzy. Aby przejść w stan pauzy, a następnie wznowić nagranie, wciskamy klawisz Play.

#### <span id="page-18-3"></span>**3.1.4.3. Miejsce przechowywania notatek głosowych**

Milestone 312 Ace zapisuje rejestrowaną notatkę głosową dokładnie w miejscu, w którym znajdujesz się w momencie rozpoczęcia nagrywania – czy to w pamięci wewnętrznej, czy na karcie pamięci SD.

Jeśli stworzyłeś sobie strukturę folderów, przejdź najpierw do żądanego folderu i dopiero wówczas nagrywaj swoją notatkę głosową. Do wskazanego folderu wchodzi się klawiszem Mode, co potwierdzane jest sekwencją dwóch dźwięków – wyższego i niższego. Notatki głosowe można zapamiętywać w jednym folderze z innymi materiałami. Kiedy skończy się odsłuchiwanie w module Audio notatki głosowej, Milestone zatrzymuje odtwarzanie. W przypadku odtwarzania muzyki czy plików tekstowych jest inaczej – są one odtwarzane kolejno – gdy skończy się jeden, zaczyna się odtwarzanie następnego.

Uwaga: Moduł Audio umożliwia szybki dostęp do aż pięciu folderów. Można w tym celu korzystać ze skrótów klawiszowych. Pozwala to, na przykład, powrócić do folderu z notatkami głosowymi bez konieczności nawigowania poprzez skomplikowaną strukturę folderów. Więcej informacji na ten temat zawiera rozdział "Ustawianie skrótów do folderów".

#### <span id="page-19-0"></span>**3.1.4.4. odsłuchiwanie notatek głosowych**

Aby odsłuchać nagraną notatkę głosową, należy po zakończeniu nagrywania wcisnąć klawisz Play. Jeśli nagrałeś więcej notatek, wybierz właściwą klawiszami strzałek.

#### <span id="page-19-1"></span>**3.1.4.5. Nagrywanie przez wbudowany mikrofon**

Milestone 312 Ace domyślnie nagrywa przez wbudowany mikrofon. Mikrofon ten jest zoptymalizowany do nagrań głosowych i skutecznie odfiltrowuje hałasy otoczenia. Nawet notatki sporządzone w autobusie, pociągu czy samolocie, rejestrowane są z wysoką jakością. Aby uzyskać możliwie najlepsze rezultaty należy mówić z normalną głośnością, trzymając urządzenie w odległości 30-40 cm od ust. Wbudowany mikrofon znajduje się w górnym lewym rogu urządzenia w pobliżu niewielkiej, czerwonej diody luminescencyjnej. Nagrania, dokonywane z pomocą wbudowanego mikrofonu rejestrowane są jako pliki MP3 o jakości 128 kilobitów na sekundę.

#### <span id="page-19-2"></span>**3.1.4.6. Nagrywanie z użyciem zewnętrznego mikrofonu lub źródła sygnału liniowego**

Aby dodatkowo podwyższyć jakość nagrania głosowego możesz podłączyć do Milestone 312 Ace zewnętrzny mikrofon. Możliwe jest również użycie stereofonicznego kabla audio w celu podłączenia do portu wejścia liniowego Milestone 312 Ace zewnętrznego źródła audio. M312 Ace automatycznie przełącza się z nagrywania przez wbudowany mikrofon na nagrywanie z mikrofonu zewnętrznego lub wejścia liniowego, jak to zostało opisane w rozdziale "Mikrofony zewnętrzne i wejście liniowe". Podczas nagrywania przez mikrofon zewnętrzny tryb pracy nie zmienia się, jednak jakość nagrania ulega istotnej poprawie.

W momencie podłączenia do Milestone 312 Ace zewnętrznego mikrofonu lub stereofonicznego kabla audio, w Menu Ustawień Lokalnych pojawiają się ustawienia, odnoszące się do nagrywania. Należy je zawsze przejrzeć i w razie potrzeby dostosować do aktualnej sytuacji, zanim rozpoczniemy nagrywanie. Oto dostępne możliwości:

- źródło nagrywania mikrofon zewnętrzny lub wejście liniowe,
- otoczenie nagrania konferencyjne, na zewnątrz, studio lub jedno z trzech ustawień własnych,
- jakość nagrania MP3 128 do 320 kilobitów na sekundę,
- kanały stereo lub mono,
- głośność nagrania automatycznie lub od 10 do 100 procent co 10 procent,
- filtr szumów włączony lub wyłączony.

Dokonaj zmian ustawień, które pozwolą ci uzyskać możliwie jak najlepszą jakość nagrania.

Pamiętaj, że istotne jest właściwe określenie źródła nagrania. Milestone 312 Ace rozróżnia sytuację podłączenia zewnętrznego mikrofonu i liniowego źródła wejściowego. Jeśli, na przykład, podłączysz do Milestone odbiornik radiowy, odtwarzacz CD, odtwarzacz DVD czy komputerową

kartę dźwiękową, a w ustawieniach lokalnych jako źródło nagrania wybierzesz nie wejście liniowe, lecz zewnętrzny mikrofon, może zdarzyć się, że podłączone urządzenie ulegnie uszkodzeniu.

Sprawdź w Ustawieniach Lokalnych pozostałe ustawienia. Z pozycji Otoczenie Nagrania możesz wybrać jeden z trzech z góry ustalonych profili oraz spośród trzech profili własnych, np., ustawienie Własne nr 1. Te ostatnie można samodzielnie modyfikować. Można, zatem, zmieniać jakość nagrania, kanały, głośność nagrania i filtr szumów. W przypadku profili zdefiniowanych na stałe, np., studio, parametry te nie mogą być modyfikowane.

Uwaga: Filtr szumów redukuje szum z otoczenia i pozwala na nagrywanie notatek głosowych w pojazdach w ruchu. Warkot przekładni czy silników jest skutecznie redukowany przez silny filtr dźwięków w okolicy 100 Hz.

Uwaga: Nagrania, rejestrowane z pomocą zewnętrznego mikrofonu czy wejścia liniowego, można monitorować z pomocą słuchawek.

Ostrzeżenie: Nie należy zmieniać źródła nagrania, jeśli korzystamy z mikrofonu zewnętrznego. Ustawienie to realizuje podłączenie z zasilaniem prądem o napięciu 2 wolty i może uszkodzić podłączone urządzenie, które nie jest przystosowane do obsługi dodatkowego zasilania.

#### <span id="page-20-0"></span>**3.1.5. Wysyłanie sygnału radiowego – nadajnik FM**

Jedną z najciekawszych nowości w Milestone 312 Ace jest możliwość skorzystania z nadajnika radiowego, pracującego na falach ultrakrótkich, do przesyłania odtwarzanego materiału do domowego czy samochodowego odbiornika radiowego. Pozwala to na przesyłanie drogą radiową nagrań z Milestone 312 Ace na odległość ok. 10 metrów. Nagrania transmitowane są w bardzo wysokiej jakości. Do typowych zastosowań należy słuchanie książek czy muzyki na domowej wieży stereo bądź podczas jazdy w samochodzie.

Transmisję radiową uaktywnia się w menu Ustawienia Lokalne w modułach Audio, Książki i Radio. Po wybraniu właściwej pozycji w Menu, strzałka w prawo aktywuje transmisję radiową, zaś strzałka w lewo wyłącza ją. Wciskając strzałkę w prawo można zwiększać częstotliwość, na której transmitowany będzie sygnał radiowy w zakresie od 87,5 do 108 MHz.

Do skutecznej transmisji sygnału radiowego potrzebna jest antena. Najkorzystniej jest podłączyć do gniazda słuchawkowego jakieś słuchawki. Sygnał audio będzie jednocześnie słyszalny we wbudowanych głośnikach. Bardzo skuteczne są w praktyce najprostsze, tanie słuchawki. Kabelek słuchawek winien być jak najbardziej wyprostowany i niesplątany. Nie należy stosować słuchawek z kablem zwijanym lub w formie spirali.

Nadajnik radiowy Milestone pozostaje aktywny, dopóki Milestone jest włączony. Wybrana częstotliwość nadawania zapamiętywana jest także w pliku Config.Milestone.txt.

Jeśli włączysz nadajnik radiowy, odbieranie sygnału radiowego zostaje automatycznie wyłączone i jest przywracane w momencie wyboru innej funkcji Milestone.

#### <span id="page-20-1"></span>**3.1.6. Zestawienie komend klawiszowych dla modułu Audio**

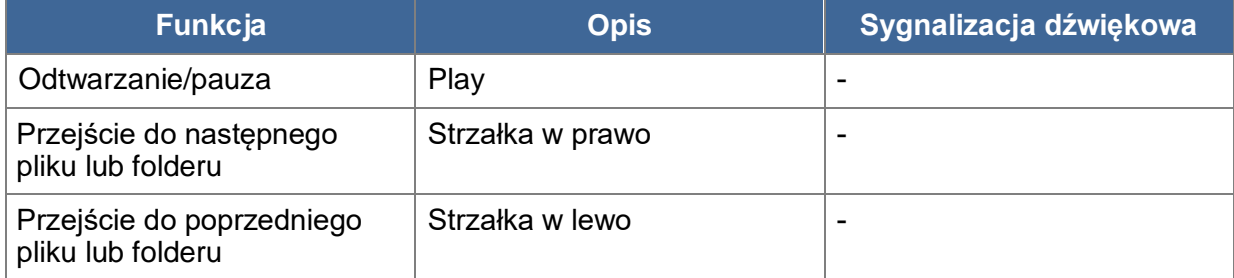

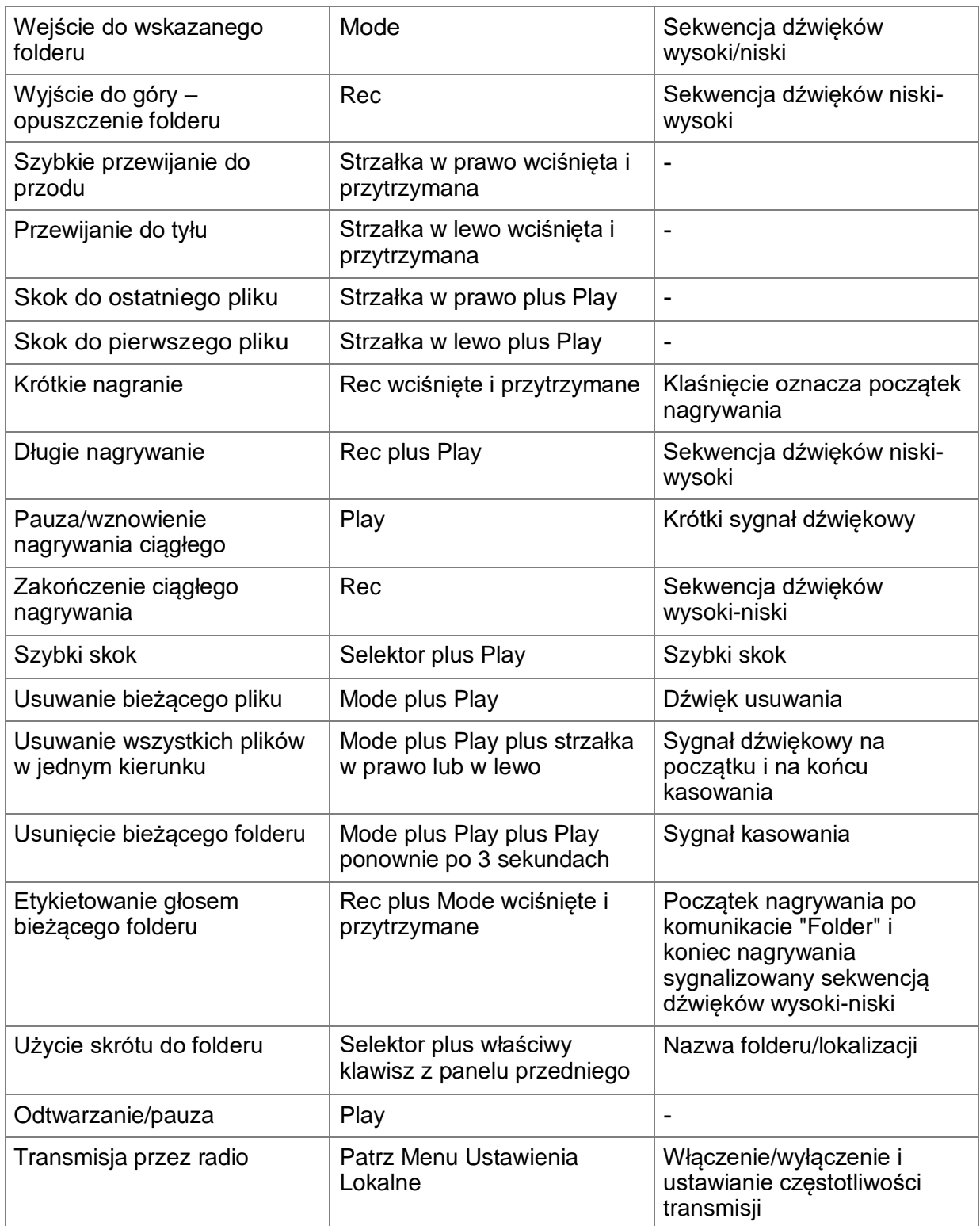

## <span id="page-21-0"></span>**3.2. Książki**

Moduł ten jest odtwarzaczem książek do odtwarzania dających się nawigować specjalnych formatów książek mówionych, na przykład, książek w formacie DAISY. Istotną przewagą książek w formacie DAISY nad tradycyjnymi książkami mówionymi jest możliwość korzystania z różnorodnych opcji nawigacji w tekście książki. Możliwości te wynikają ze struktury książek w formacie DAISY. Milestone może odtwarzać następujące formaty:

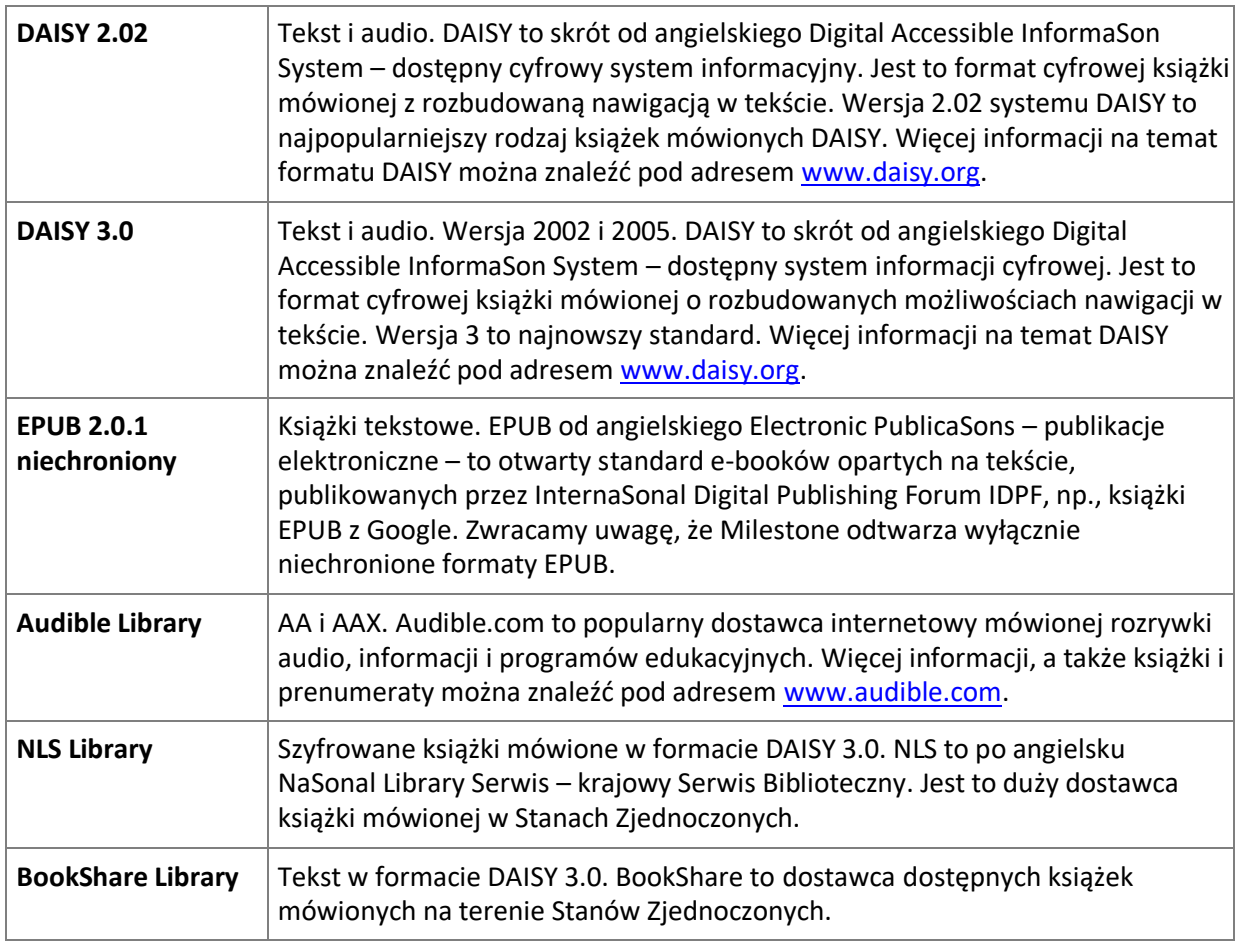

#### <span id="page-22-0"></span>**3.2.1. Odtwarzanie i zatrzymywanie odtwarzania książek**

Czytając książkę można uruchomić jej odtwarzanie, wstrzymać je i uruchomić ponownie klawiszem Play. Jeśli po raz pierwszy uruchamiamy odtwarzanie książek, Milestone rozpocznie od charakterystycznego tykania, oznaczającego automatyczne przeszukiwanie pamięci w poszukiwaniu znajdujących się w niej książek.

Milestone 312 Ace sprawdza zarówno wewnętrzną jak i zewnętrzną pamięć i rozpocznie automatycznie odtwarzanie książki mówionej, którą odnajdzie jako pierwszą. Aby przełączyć odtwarzanie w stan pauzy, należy wcisnąć klawisz Play. Aby wskazać inną książkę, należy wykonać odpowiednią procedurę, opisaną w rozdziale na temat wybierania żądanego fragmentu książki poniżej.

#### <span id="page-22-1"></span>**3.2.2. Nawigacja w książce**

Można przeskakiwać na początek lub koniec książki, przeskakiwać od rozdziału do rozdziału, przechodzić do różnych części czy zaznaczać interesujące fragmenty (zakładkami).

Dostępne możliwości nawigacyjne zależne są od formatu słuchanej książki oraz od tego, które z dostępnych opcji wprowadził do książki jej wydawca.

Jeśli wybrana zostanie książka mówiona, przy pomocy klawiszy Rec i Mode możemy przeglądać dostępne opcje nawigacji w tekście. Klawisz Rec przenosi nas o jeden poziom w górę, klawisz Mode przenosi nas jeden element w dół listy.

Jeśli, na przykład, wybierzesz skok frazami, strzałkami będziesz przeskakiwał w tekście o jedną frazę wprzód lub w tył za każdym wciśnięciem odpowiedniej strzałki.

Strzałka w lewo przeniesie cię na początek aktualnej frazy, a dwukrotne wciśnięcie strzałki w lewo przeniesie cię na poprzednią frazę.

Wciskając strzałkę w prawo przeskoczysz do następnej frazy, natomiast wciśnięta dwukrotnie strzałka w prawo przeniesie cię o dwie frazy do przodu.

Przy każdej opcji czy ustawieniu nawigacji, klawiszy strzałek używamy do sterowania czy dokonywania wyboru.

Zwracamy uwagę, że ze względu na zastosowany format, większość książek udostępnia jedynie niektóre spośród dostępnych opcji nawigacji. Ile spośród wszystkich dostępnych opcji nawigacji jest dostępnych w danej publikacji, zależy zarówno od typu książki jak i od opcji edycyjnych, zastosowanych przez konkretnego wydawcę. Poniżej podajemy wyszczególnienie dostępnych opcji:

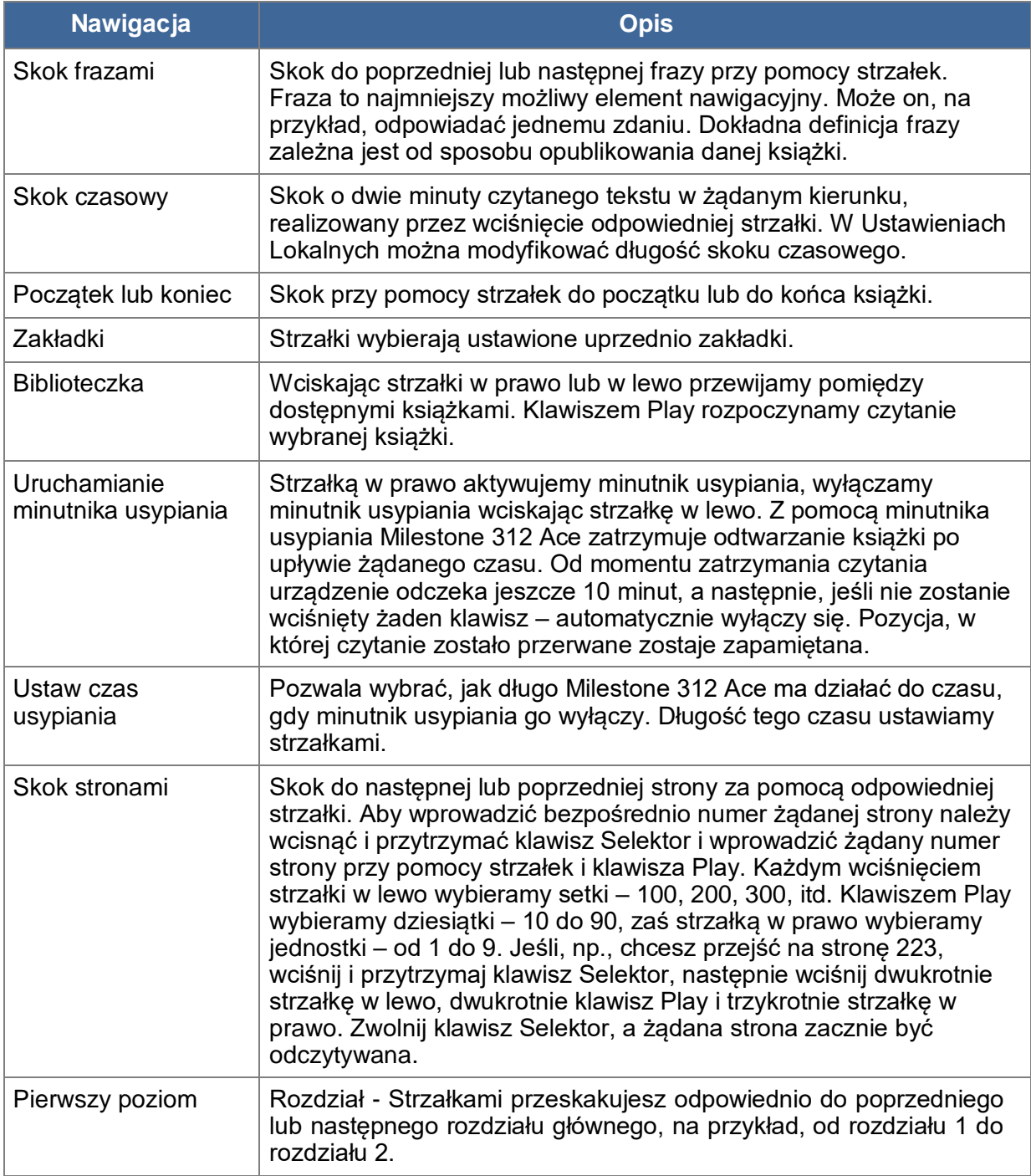

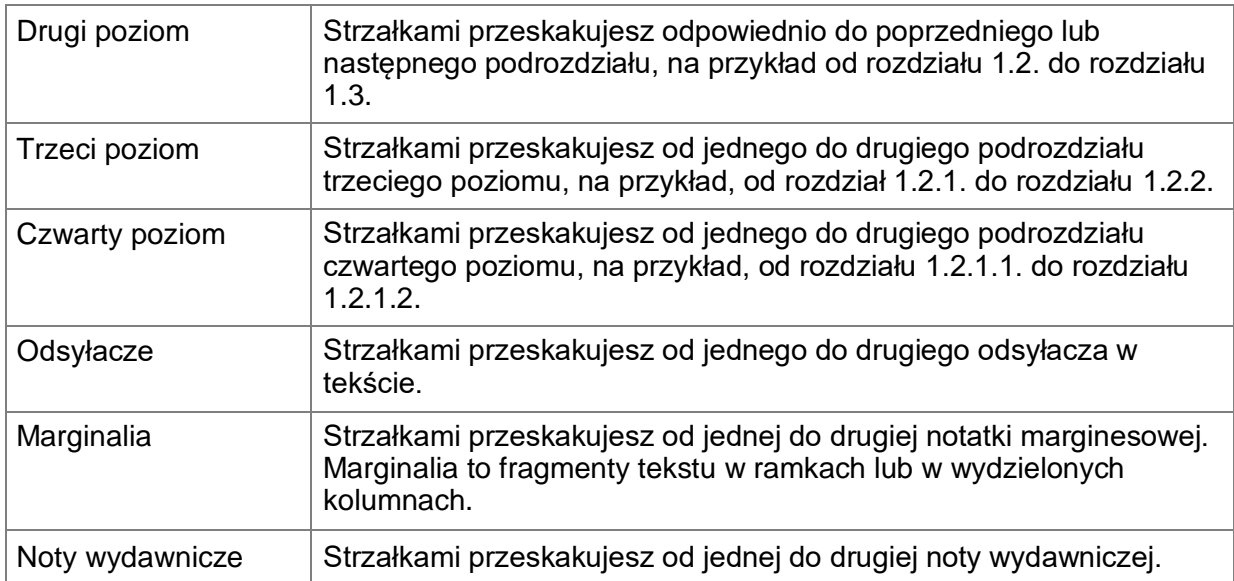

#### <span id="page-24-0"></span>**3.2.3. Wybieranie książki**

Jeśli w pamięci wewnętrznej lub na karcie SD masz wiele książek, możesz przy pomocy opcji nawigacyjnej Biblioteczka wybrać żądaną spośród nich. W tym celu wciskaj Rec lub Mode do chwili, gdy usłyszysz komunikat "Biblioteczka", a następnie używając strzałek wybierz właściwą książkę. W Biblioteczce wyszczególnione są książki we wszystkich kompatybilnych formatach, niezależnie od tego czy zapamiętane zostały w pamięci wewnętrznej, czy na karcie SD. Wciskając Play rozpoczniesz odtwarzanie żądanej książki. Zwracamy uwagę na fakt, że Milestone wybiera natychmiast funkcję Skok Frazami.

#### <span id="page-24-1"></span>**3.2.4. Tworzenie i usuwanie zakładek**

Aby ustawić w danym miejscu w książce zakładkę, należy wcisnąć klawisz Rec i przytrzymać go przez 2 sekundy. Milestone wypowie potwierdzający komunikat "Zakładka wstawiona" ze szczegółami zakładki i jej numerem. Zakładkę można wstawić zarówno w trakcie odtwarzania książki mówionej jak i w stanie pauzy. Zakładki zapamiętywane są wprost w książce. Aby przejść od jednej do drugiej zakładki należy klawiszami Rec lub Mode wybrać Zakładki, a następnie strzałkami w lewo i w prawo wskazać żądaną zakładkę. Zakładki zawsze prezentowane są w kolejności chronologicznej w kierunku czytania.

Aby usunąć ustawioną zakładkę, należy zatrzymać odtwarzanie na pauzę dokładnie w miejscu, w którym zakładka została ustawiona, a następnie należy wcisnąć klawisz Mode i trzymając go wcisnąć klawisz Play. Usłyszysz komunikat "Zakładka usunięta".

#### <span id="page-24-2"></span>**3.2.5. Wysyłanie sygnału radiowego – nadajnik UKF**

Transmisja radiowa to jedna z najciekawszych nowości Milestone 312 Ace. Zachęcamy do zapoznania się z odpowiednim fragmentem rozdziału na temat modułu Audio.

#### <span id="page-24-3"></span>**3.2.6. Wyszczególnienie komend klawiszowych dla modułu Książki**

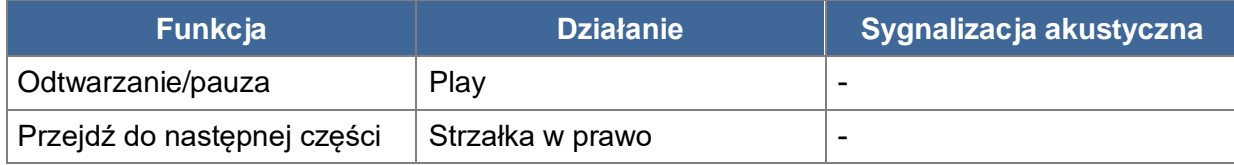

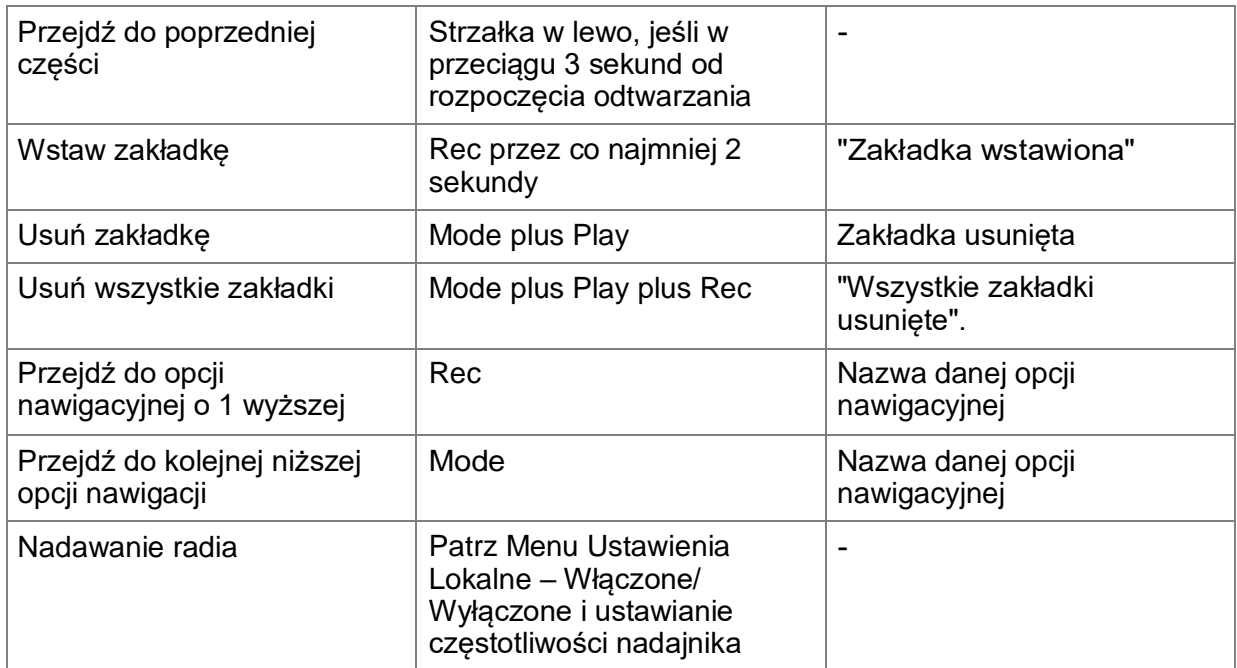

## <span id="page-25-0"></span>**3.3. Budzik**

Przy pomocy modułu Budzik możesz Milestone kazać budzić się o wskazanej porze z pomocą melodyjki czy sygnału wibracyjnego, możesz ustawić minutnik lub skorzystać ze stopera.

Przy pomocy klawisza Play możesz zapytać o aktualny czas i bieżącą datę. Struktura funkcji budzika przypomina listę. Aby wejść wyżej na liście ustawień wciśnij Rec, aby przejść w dół na tej liście, wciśnij Mode. Przy pomocy strzałek w prawo i w lewo ustawia się żądaną wartość dla wskazanego parametru.

#### <span id="page-25-1"></span>**3.3.1. Posługiwanie się budzikiem**

Wciskamy klawisz Selektor do momentu, gdy usłyszymy komunikat "Budzik". W ramach modułu Budzik dostępne są następujące ustawienia.

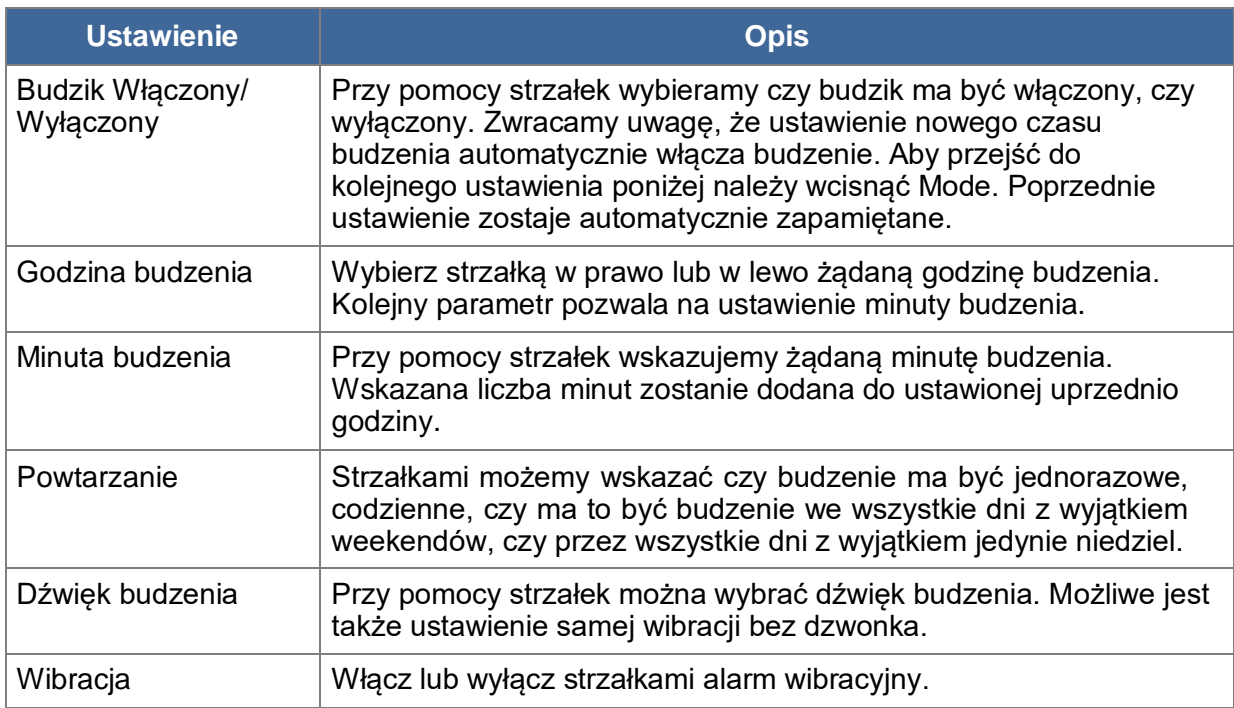

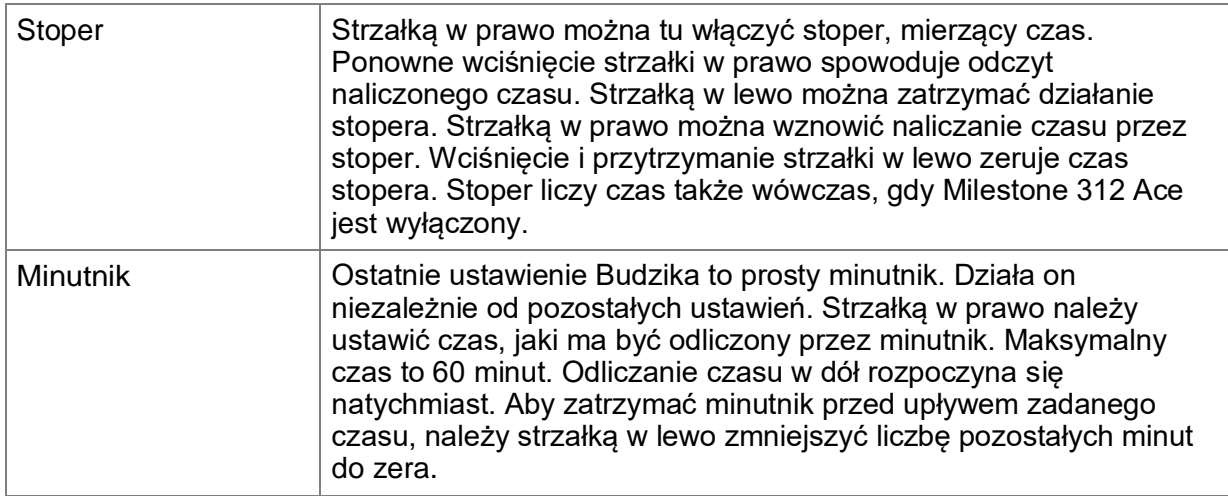

Jeśli wciśniesz klawisz Mode i przytrzymasz go przez 2 sekundy, wejdziesz do Menu i usłyszysz krótkie podsumowanie wszystkich ustawień budzika.

#### <span id="page-26-0"></span>**3.3.2. Odrzucenie budzenia**

Aby zatrzymać dzwonek lub wibrację budzika, należy wcisnąć klawisz Play.

#### <span id="page-26-1"></span>**3.3.3. Sprawdzanie daty i godziny**

Aby usłyszeć aktualny czas należy wcisnąć klawisz Play. Aby usłyszeć informację o bieżącej dacie, należy klawisz Play przytrzymać dłużej.

#### <span id="page-26-2"></span>**3.3.4. Ustawienia czasu i daty**

Czas i datę można ustawiać w Menu w grupie Ustawień Podstawowych. W tym celu należy wcisnąć i przytrzymać przez ok. 2 sekundy klawisz Mode do momentu, gdy Milestone zacznie wygłaszać komunikaty Serwisu Informacyjnego, w tym wypadku informacje o ustawieniach Budzika. Jeśli teraz wciśniesz dwukrotnie strzałkę w prawo, przejdziesz do Ustawień Podstawowych. Teraz klawiszem Mode możesz wybierać kolejne ustawienia – godzinę, minutę, dzień, miesiąc czy rok i strzałkami odpowiednio ustawiać wartości poszczególnych ustawień. Poczynione ustawienia zostaną automatycznie zapamiętane. Można opuścić to menu klawiszem Selektor, ale jeśli nie wciśniesz żadnego klawisza przez ok. 10 sekund, Milestone sam automatycznie opuści Menu.

#### <span id="page-26-3"></span>**3.3.5. Wyszczególnienie komend klawiszowych dla Budzika**

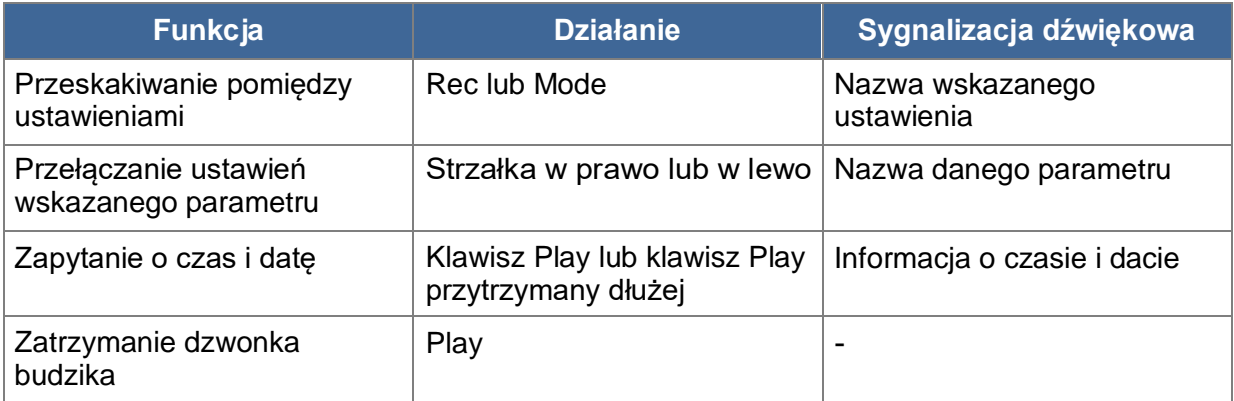

## <span id="page-26-4"></span>**4. Dodatkowe moduły**

Niniejszy rozdział omawia funkcje dodatkowych narzędzi dla Milestone 312 Ace. Zwracamy uwagę, że omawiane niżej moduły – Radio i Terminarz – nie stanowią składników wersji podstawowej Basic Milestone 312 Ace.

Aby zamówić Radio czy Terminarz, skontaktuj się ze sprzedawcą Milestone.

## <span id="page-27-0"></span>**4.1. Radio**

Moduł Radio to rozbudowane stereofoniczne radio FM, wyposażone w takie funkcje jak automatyczne strojenie, zapamiętywanie częstotliwości, bezpośrednie wprowadzanie żądanej częstotliwości i nagrywanie z radia.

Uwaga: Słuchając radia należy korzystać ze słuchawek, ponieważ kabel słuchawek służy jako antena radia.

#### <span id="page-27-1"></span>**4.1.1. Korzystanie z radia**

Aby uruchomić skanowanie kanałów, należy przez sekundę wciskać strzałkę w prawo lub w lewo. Automatycznie rozpocznie się przeszukiwanie częstotliwości, które zatrzymuje się na pierwszej odnalezionej stacji radiowej. Częstotliwość można precyzyjnie dostroić z dokładnością do 0,1 MHz wciskając krótko strzałkę w prawo lub w lewo.

Klawisz Play rozpoczyna odtwarzanie programu radiowego na wskazanej częstotliwości. Jeśli ponownie wciśniesz Play, odtwarzanie radia zostaje wstrzymane.

Uwaga: W ustawieniach Lokalnych modułu Radio możesz wybrać czy odtwarzanie ma być w trybie mono, czy stereo. Możesz też odpowiednio ustawić czułość strojenia. Ponadto masz możliwość nadawania z Milestone 312 Ace sygnału radiowego, który będzie odbierany przez inny odbiornik radiowy. Więcej szczegółów na ten temat zawiera rozdział o module Audio, znajdujący się we wcześniejszej części niniejszego podręcznika.

Aby słuchać radia przez wbudowany głośniczek Milestone 312 Ace, należy wcisnąć i przytrzymać klawisz Selektor, po czym wcisnąć krótko klawisz Mode. Aby powrócić do normalnego odtwarzania, należy wstrzymać odtwarzanie klawiszem Play. Jeśli teraz ponownie wciśniemy Play, rozpocznie się odtwarzanie przez słuchawki.

#### <span id="page-27-2"></span>**4.1.2. Ręczne ustawianie częstotliwości**

Aby ręcznie ustawić żądaną częstotliwość, należy wcisnąć klawisz Selektor i trzymając go wciskać strzałkę w lewo, aby ustawić wartość 80, 90 lub 100 MHz, następnie klawiszem Play należy ustawić jednostki od 1 do 9, a wreszcie klawiszem strzałki w prawo ustawić właściwą dziesiątą część megaherca.

Na przykład, aby ustawić częstotliwość 104,2 MHz, wciśnij Selektor i trzymając go wciśnij strzałkę w lewo dwukrotnie, aż usłyszysz komunikat 100,0, teraz czterokrotnie wciśnij klawisz Play, aż usłyszysz 104,0. Na koniec wciśnij dwukrotnie strzałkę w prawo, a gdy tylko zwolnisz klawisz Selektor, usłyszysz odtwarzaną stację radiową na wybranej częstotliwości 104,2 MHz.

#### <span id="page-27-3"></span>**4.1.3. Zapamiętywanie stacji radiowych i nadawanie im nazw**

Jeśli chcesz zapamiętać częstotliwość stacji radiowej, której słuchasz, wciśnij Play i przytrzymaj go przez 2 sekundy. Usłyszysz sygnał dźwiękowy, informujący cię, że Milestone 312 Ace zapamiętał tę stację. Zapamiętać można maksymalnie do dwunastu częstotliwości stacji radiowych. Klawiszami Rec i Mode możesz przełączać się pomiędzy zapamiętanymi stacjami.

Ustawione stacja radiowe można ponazywać własnym głosem. Korzystamy w tym celu z tej samej komendy, która służy do nazywania folderów. Wciskamy klawisz Rec i trzymając go wciskamy dodatkowo klawisz Mode. Po krótkim czasie Milestone poda numer pliku. Po charakterystycznym klaśnięciu możesz nagrać nazwę dla danej stacji radiowej. Kiedy zwolnisz klawisze nagranie zostanie zakończone. Zakończenie nagrywania potwierdza sekwencja dźwięków wyższy-niższy. Kiedy następnym razem wybierzesz tę stację, usłyszysz jej nazwę nagraną twoim głosem.

#### <span id="page-28-0"></span>**4.1.4. Nagrywanie z radia**

Aby nagrywać z radia należy użyć tej samej komendy, co przy nagrywaniu długiego nagrania w module Audio. Wciskamy, zatem, Mode i trzymając go wciskamy dodatkowo Play. Aby zakończyć nagrywanie należy krótko wcisnąć klawisz Rec. Sygnał radiowy rejestrowany jest jako plik MP3 gęstości 128 kilobitów na sekundę. Nagrania radiowe można odtwarzać w module Audio. W tym celu należy w Audio przejść do folderu Radio w pamięci wewnętrznej Milestone.

#### <span id="page-28-1"></span>**4.1.5. Nadawanie sygnału radiowego**

Zachęcamy do zapoznania się z odpowiednim fragmentem podręcznika na temat modułu Audio. Nadajnik radiowy stanowi standardowe wyposażenie Milestone 312 Ace.

#### **Funkcja Działanie Sygnalizacja dźwiękowa** Odtwarzanie/pauza | Play - Play - Play Wyszukiwanie - Przeskakiwanie pomiędzy staciami radiowymi Strzałka w prawo lub w lewo, przytrzymana przez 1 sekundę - Strojenie precyzyjne z dokładnością do 0,1 MHz Krótko wciśnięta strzałka w prawo lub w lewo - Zapamiętanie częstotliwości | Play przez 2 sekundy | Krótki sygnał potwierdzający zapamiętanie Przeskakiwanie pomiędzy zapamiętanymi stacjami Rec i/lub Mode  $\vert$  Numer pamięci lub komunikat głosowy Etykietowanie głosem aktualnie odtwarzanej stacji Rec plus Mode wciśnięte i przytrzymane Początek nagrywania sekwencja dźwięków niskiwysoki, koniec nagrywanie wysoki-niski Ręczne ustawianie częstotliwości Wcisnąć i przytrzymać Selektor i wciskać strzałkę w lewo, Play i strzałkę w prawo Informacja o ustawionej częstotliwości Nagrywanie sygnału z radia | Początek Rec plus Play, koniec klawiszem Rec Początek nagrywania – sekwencja dźwięków niskiwysoki, koniec nagrywania sygnalizowany sekwencją dźwięków wysoki-niski

#### <span id="page-28-2"></span>**4.1.6. Lista komend klawiszowych modułu Radio**

## <span id="page-28-3"></span>**4.2. Terminarz**

Moduł Terminarz pozwala na wprowadzanie swoich terminów i ustalanie różnych wydarzeń, które są później oznajmiane przez Milestone 312 Ace. Można, na przykład, kazać się budzić rankiem

muzyką, zaplanować z góry sporządzenie nagrania z radia czy odtworzenie określonej notatki głosowej we wskazanym czasie.

Kiedy przy pomocy klawisza Selektor przejdziesz do Terminarza, usłyszysz bieżącą datę. Używając strzałek można w tym miejscu nawet ustawić bieżącą datę.

Struktura tego modułu przypomina nieco moduł Książki i moduł Budzik. Klawiszem Rec przechodzimy po liście dostępnych ustawień w górę, a klawiszem Mode przechodzimy po niej ku dołowi. Używając klawiszy strzałek można ustawiać żądane parametry wskazanej opcji. Klawisz Play pozwala odczytać podsumowanie wszystkich dotychczas poczynionych ustawień, a jeśli Play przytrzymamy dłużej możemy ustawić gotowy termin. Dla przykładu na końcu tego rozdziału sporządzimy sobie konkretne zdarzenie – przypomnienie o urodzinach przyjaciela.

#### <span id="page-29-0"></span>**4.2.1. Sprawdzenie aktualnej daty i czasu**

Należy upewnić się w Serwisie Informacyjnym, że Milestone ma poprawnie ustawioną datę i czas systemowy, ponieważ będą one istotne przy tworzeniu nowego terminu.

Wciśnij klawisz Mode i przytrzymaj go przez ok. 2 sekundy, a usłyszysz właściwą informację. Zostaniesz poinformowany o bieżącej dacie – dniu, miesiącu, roku oraz godzinie i minucie, a także dowiesz się, który mamy tydzień kalendarzowy. Serwis Informacyjny można wstrzymać klawiszem Selektor.

#### <span id="page-29-1"></span>**4.2.2. Tworzenie terminów i zarządzanie nimi**

Przy pomocy opisanych niżej opcji można wprowadzać i weryfikować swoje terminy. Pierwszych osiem ustawień służy do dokładnego ustawienia daty i godziny ustawianego terminu. Kolejne dwie pozycje podają wyszczególnienie zapamiętanych terminów zgodnie z pewnymi kryteriami. Ostatnie ustawienie – alarm – pozwala wyciszać moduł Terminarz w razie potrzeby.

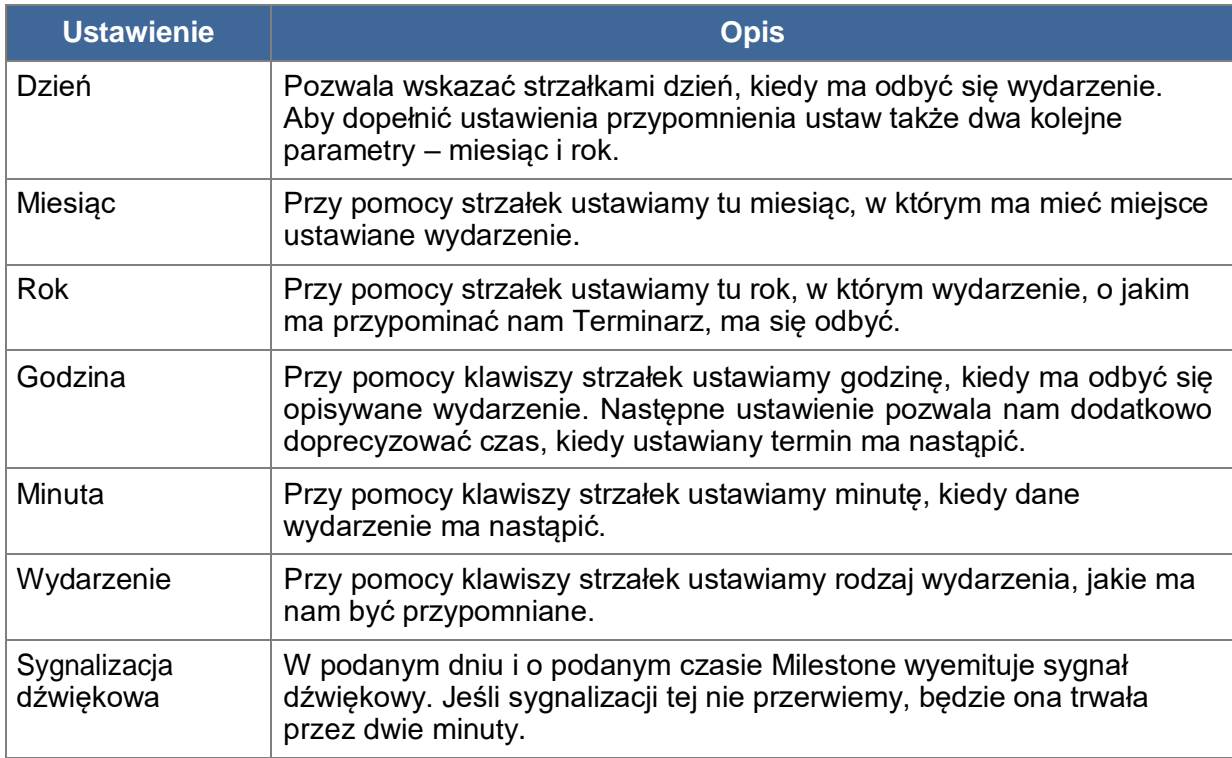

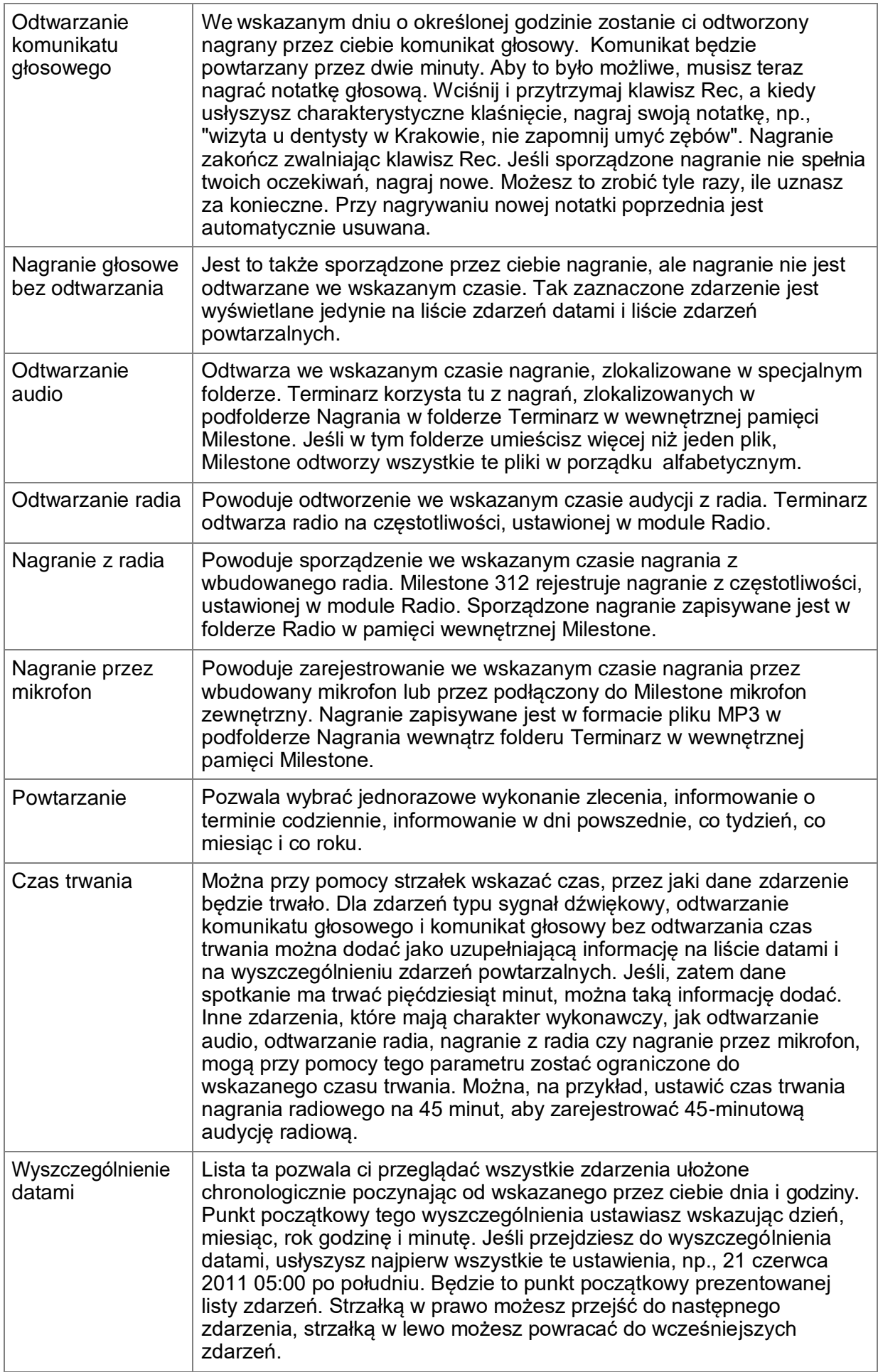

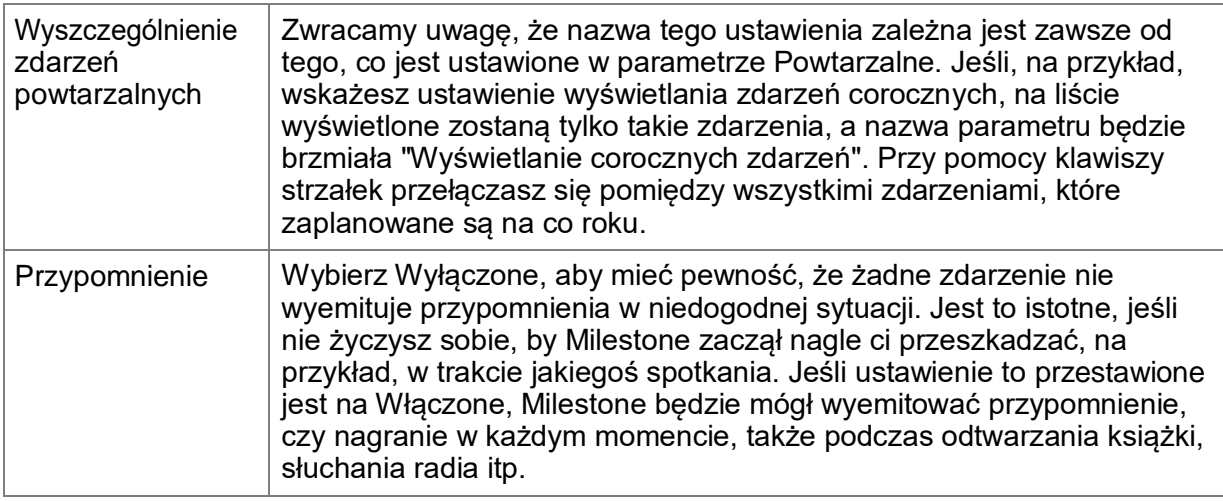

Uwaga: Sprawdzaj co jakiś czas czy Milestone ustawiony jest na poprawną datę i czas. W Ustawieniach Podstawowych możesz poprawiać ustawienie daty i czasu. Milestone sam przełączy się na właściwy moduł, gdy określona data jest z nim powiązana. Na przykład, gdy pojawi się w Terminarzu termin nagrania radiowego, Milestone przełączy się na radio i zacznie nagrywać audycję. Terminy, powiązane z radiem wymagają posiadania przez właściciela Milestone zakupionego modułu Radio. Muszą także do Milestone być podłączone słuchawki, ponieważ pełnią one rolę anteny. Jeśli w tym samym dniu i czasie współwystępuje kilka terminów, każdy z takich terminów generuje odpowiednie ostrzeżenie. Powiązane zadania o charakterze nagrania czy odtworzenia nie są jednakże wówczas realizowane, ponieważ nie jest możliwe realizowanie zdarzeń równoczesnych. Jeśli Milestone podłączony jest do portu USB komputera, Terminarz jest nieaktywny.

#### <span id="page-31-0"></span>**4.2.3. Podgląd zdarzenia i zapamiętanie terminu**

Po dokonaniu wszystkich ustawień dla danego terminu należy wcisnąć klawisz Play i przytrzymać go przez sekundę, aby termin został zapamiętany w Terminarzu. Termin można zapamiętać niezależnie od tego przy jakim ustawieniu w Terminarzu w danym momencie się znajdujemy. Jako potwierdzenie usłyszysz komunikat "Termin dodany". Aby przed zapamiętaniem terminu przejrzeć wybrane ustawienia, należy krótko wcisnąć Play.

#### <span id="page-31-1"></span>**4.2.4. Usuwanie zaplanowanego terminu**

Należy przejść do Wyszczególnienia Datami lub Wyszczególnienia Zdarzeń Powtarzalnych i wskazać termin, który chcemy usunąć z Terminarza. Teraz można wskazany termin usunąć w trakcie wypowiadania informacji o nim przez Milestone lub do dziesięciu sekund po zakończeniu wypowiadania komunikatów. Termin usuwamy wciskając i przytrzymując klawisz Mode, i krótko wciskając klawisz Play. Usunięcie potwierdza charakterystyczny dźwięk kasowania. Aby usunąć wszystkie terminy z Terminarza należy podłączyć Milestone 312 Ace do komputera i usunąć subfolder Events, znajdujący się w folderze Agenda w wewnętrznej pamięci urządzenia.

Uwaga: Z poziomu Ustawień Lokalnych Terminarza można wciskając strzałkę w prawo usunąć dowolny termin starszy niż 1 miesiąc.

#### <span id="page-31-2"></span>**4.2.5. Wyłączanie przypomnienia terminu**

W momencie uruchomienia przypomnienia o terminie, można jego odtwarzanie zatrzymać wciskając klawisz Play. Nagrywanie, powiązane z przypomnieniem o terminie wyłącza się wciśnięciem klawisza Rec.

#### <span id="page-31-3"></span>**4.2.6. Przykład wprowadzania terminu**

Aby stworzyć termin, o którym Milestone będzie ci przypominał 5 maja, w urodziny kumpla Michała, zacznij od ustawienia daty. Najpierw strzałkami w prawo i/lub w lewo wskaż właściwy piąty dzień aktualnie wskazywanego miesiąca, następnie przejdź klawiszem Mode na ustawianie miesiąca i ustaw strzałkami miesiąc maj.

Ponieważ termin jest całodniowy i powtarzalny co roku, możesz kolejne trzy ustawienia – rok, godzinę i minutę – pominąć trzykrotnie wciskając klawisz Mode, przechodząc od razu do rodzaju zdarzenia. Teraz strzałkami wybierz właściwy rodzaj reakcji Terminarza. Powiedzmy, żewybierzesz odtwarzanie notatki głosowej. Teraz wciśnij klawisz Rec i po klaśnięciu, oznaczającym początek nagrania, nagraj swój komunikat, np., "urodziny mojego kumpla Michała". Kiedy skończysz mówić, zwolnij klawisz Rec. Klawiszem Mode przejdź dalej w dół do ustawienia Powtarzanie. Wybierz strzałką powtarzanie co roku. Kiedy zapamiętasz tak ustawiony termin, Milestone będzie ci o nim przypominał co roku. Upewnij się jeszcze czy wszystko zostało ustawione poprawnie, wciskając krótko Play w celu powtórzenia poczynionych ustawień. Jeśli wszystko jest w porządku, wciśnij Play i przytrzymaj go przez sekundę i kiedy usłyszysz komunikat "Termin zapamiętany", twoje przypomnienie zostanie zapisane w pamięci.

Uwaga: Odtwarzanie przypomnień można wyłączyć wciskając krótko klawisz Play.

#### <span id="page-32-0"></span>**4.2.7. Wyszczególnienie komend klawiszowych dla Terminarza**

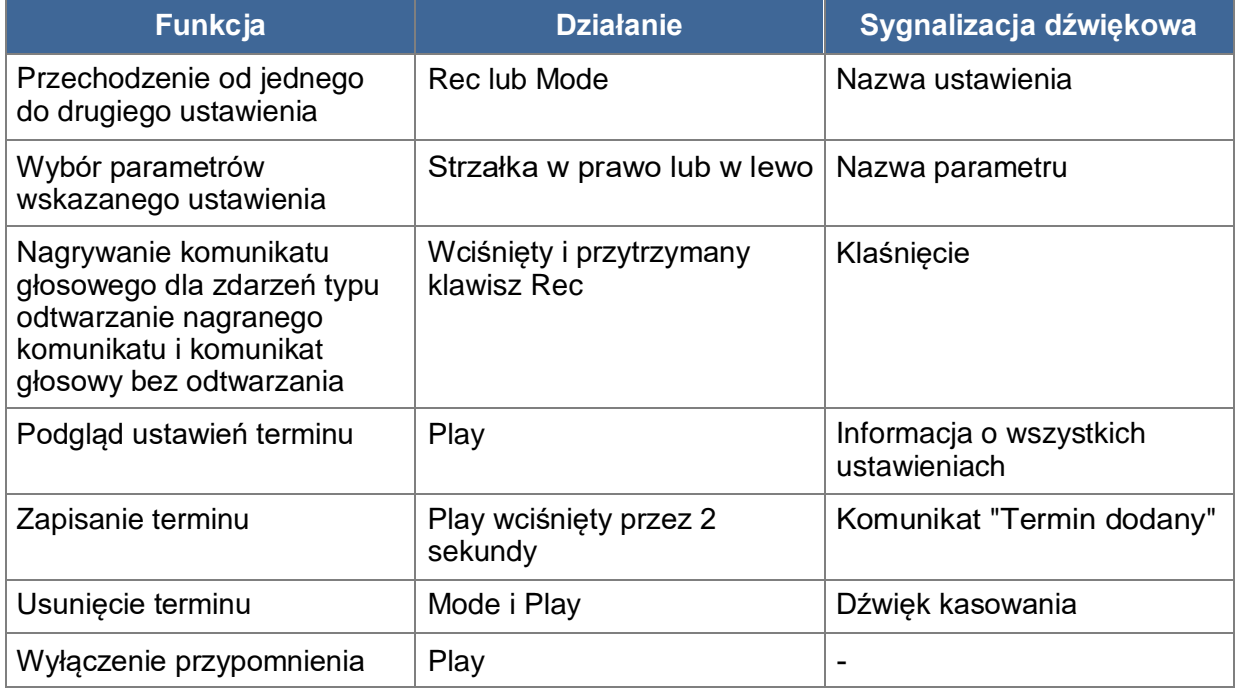

## <span id="page-32-1"></span>**5. Informacje dodatkowe**

## <span id="page-32-2"></span>**5.1. Dane techniczne**

- Pamięć wbudowana 12 GB dostępnej pamięci
- Pamięć zewnętrzna karty pamięci SD, SDHC lub MMC o pojemności do 32 GB
- Pojemność pamięci wbudowanej ok. 420 godzin 17 dni
- Pojemność pamięci zewnętrznej 32 GB, 1110 godzin lub 46 dni
- Bitrate w trakcie nagrywania przez wbudowany mikrofon 128 kbps, mono
- Bitrate podczas nagrywania przez mikrofon zewnętrzny do wyboru od 128 do 320 kbps, stereo
- Częstotliwość próbkowania w trakcie nagrywania 44,1 kHz
- Rozdzielczość nagrania 24 bity wewnętrznie, konwersja i zapis 16 bitów, jakość CD
- Bitrate w trakcie odtwarzania 8 kbps do 320 kbps lub VBR (ang. Variable Bit Rate zmienna częstotliwość bitów)
- Szybkie złącze USB 2.0
- Gniazdo słuchawkowe standardowe gniazdo 3,5 mm, impedancja 16 do 32 Ohmy
- Złącze wejścia liniowego dla zewnętrznego mikrofonu standardowe gniazdo 3,5 mm średnicy
- Obudowa z odpornego na udary plastiku
- Wymiary  $-85 \times 54 \times 14$  mm
- Masa  $-53$  g
- Wbudowany akumulator litowo-polimerowy wielokrotnego ładowania o wydajności do 20 godzin
- Maksymalny czas ładowania 3 godziny

## <span id="page-33-0"></span>**5.2. Porady**

#### <span id="page-33-1"></span>**5.2.1. Karty pamięci SD**

#### <span id="page-33-2"></span>**5.2.1.1. Do stosowania z Milestone 312 Ace następujące media**

Karty SD produkcji firmy SanDisk, Kingston, Transcend i Toshiba, które w praktyce okazały się najlepsze do stosowania w Milestone 312 Ace.

#### <span id="page-33-3"></span>**5.2.1.2. Zabezpieczanie zawartości kart pamięci SD**

W sytuacii, gdy na karcie pamieci SD znajdują się istotne dane, a także w celu archiwalnego zabezpieczenia jej zawartości, można skorzystać z niewielkiego przełącznika na boku karty do uniemożliwienia usuwania z niej danych. M312 Ace obsługuje to ustawienie i jeśli przełącznik karty przestawiony jest na ochronę przed zapisem, nie może usuwać z niej danych.

#### <span id="page-33-4"></span>**5.2.2. Opcje konfiguracyjne dla zaawansowanych użytkowników**

W katalogu głównym wbudowanej pamięci Milestone 312 Ace znajduje się plik Config.Milestone.txt. Wartości, zapisane w tym pliku można modyfikować po połączeniu Milestone z komputerem przy pomocy kabla USB. Pozwala to modyfikować konfigurację Milestone 312 Ace.

W pliku tym można włączać i wyłączać poszczególne moduły i funkcje oraz dokonywać innych ustawień specjalnych. Zatem, służy on do dostosowywania urządzenia do własnych potrzeb użytkownika. Jeśli plik ten zostanie usunięty, urządzenie przestawi się z powrotem na ustawienia fabryczne, a wszystkie uprzednio poczynione ustawienia indywidualne zostaną usunięte. Nie ma to jednak żadnego wpływu na zgromadzone w Milestone dane – notatki głosowe czy książki.

#### <span id="page-33-5"></span>**5.2.3. Troszczenie się o Milestone**

Należy chronić Milestone przed wywieraniem nań zbyt dużej siły, przed oddziaływaniem wilgoci i wody. Gwarancja urządzenia nie obejmuje uszkodzeń, wynikłych wskutek niewłaściwego posługiwania się nim, przeciążenia czy otwierania urządzenia.

#### <span id="page-33-6"></span>**5.2.4. Ochrona danych**

Warto co pewien czas robić sobie kopie zapasowe danych z Milestone 312 Ace na innym nośniku. Nigdy nie można całkowicie wykluczyć ewentualności utraty danych, uszkodzenia urządzenia czy kradzieży. Sugerujemy, zatem, przechowywanie kopii bezpieczeństwa danych z pamięci wewnętrznej Milestone w komputerze czy na karcie pamięci SD.

Aby sporządzić kopię zapasową danych należy połączyć M312 Ace z komputerem w sposób opisany w rozdziale, zatytułowanym "Połączenie USB", a następnie skopiować wszystkie foldery z M312 do komputera.

#### <span id="page-34-0"></span>**5.2.5. Nic nie działa – usuwanie problemów**

Po pierwsze – weź głęboki oddech, zrelaksuj się i w żadnym wypadku nie rób krzywdy biedakowi Milestone! No, przynajmniej, póki nie wykonasz najpierw poniższych czynności.

Krok 1.:

Podłącz Milestone 312 Ace do ładowarki, a ładowarkę do gniazdka elektrycznego, albo podłącz Milestone do komputera i sprawdź czy ładuje się akumulator. Ładuj akumulator przez co najmniej pół godziny, a potem wciśnij klawisz Play i przytrzymaj przez jakieś pół sekundy. Jeśli urządzenie nie zareaguje, przejdź do Kroku 2.

Krok 2.:

Sprawdź czy klawiatura nie jest zablokowana. Wciśnij i przytrzymaj klawisz Mode, a następnie krótko wciśnij Rec. Zwolnij oba klawisze. W razie potrzeby powtarzaj tę procedurę, aż usłyszysz komunikat "Klawiatura aktywna". Jeśli nie usłyszysz żadnego komunikatu, przejdź do Kroku 3.

Krok 3.:

Wciśnij wszystkie klawisze z wyjątkiem Play - cztery klawisze wokół klawisza Play na przednim panelu Milestone i przytrzymaj je przez kilka sekund. Komenda ta resetuje urządzenie. Jeśli i to nie pomoże, wówczas zainstaluj oprogramowanie firmware w sposób opisany w następnym rozdziale, dotyczącym aktualizacji oprogramowania albo skontaktuj się ze sprzedawcą.

## <span id="page-34-1"></span>**5.3. Serwis i wsparcie techniczne**

#### <span id="page-34-2"></span>**5.3.1. Informacja ogólna**

Serwis i wsparcie techniczne zapewnia sprzedawca, u którego nabyłeś Milestone 312 Ace. Zna on urządzenie i może zapewnić ci informację o jego działaniu, a także pomóc ci w sprawach naprawy.

Na naszej stronie internetowej [www.bones.ch](http://www.bones.ch/) znajdziesz listę wszystkich naszych partnerów, sprzedających Milestone 312 Ace. Znajdziesz tu też więcej informacji o naszych produktach.

#### <span id="page-34-3"></span>**5.3.2. Aktualizacja oprogramowania**

Warto stale aktualizować swoje urządzenie, ponieważ stale wprowadzamy poprawki i ulepszenia. Nowe oprogramowanie przynosi dodatkowe funkcje, udoskonala działanie urządzenia i usuwa drobne błędy, jakie mogą się zdarzyć. Jeśli chcesz zaktualizować swoje urządzenie do najnowszej wersji oprogramowania, odwiedź swojego sprzedawcę lub dokonaj aktualizacji przez Internet, pobierając potrzebne pliki bezpośrednio z działu Wsparcia na naszej stronie internetowej pod adresem [www.bones.ch.](http://www.bones.ch/)

Zachęcamy cię do zarejestrowania się na liście naszych klientów, aby zaczęły do ciebie przychodzić bezpośrednio od nas powiadomienia o dostępnych nowych wersjach

oprogramowania. Możesz zresztą przesłać krótką informację mailową na adres [info@bones.ch, n](mailto:info@bones.ch)a podstawie której zostaniesz zarejestrowany.

Aby sprawdzić wersję swojego oprogramowania, zainstalowanego aktualnie w Milestone, wciśnij klawisz Mode i przytrzymaj go przez 2 sekundy, a kiedy rozpocznie się wygłaszanie komunikatów Serwisu Informacyjnego, wciśnij dwukrotnie strzałkę w prawo, aby przejść do Ustawień Podstawowych. Przedostatnia pozycja tego menu informuje o aktualnej wersji oprogramowania Milestone.

Sprawdź czy na stronie [www.bones.ch](http://www.bones.ch/) jest do ściągnięcia nowsza wersja oprogramowania. Odszukaj łącze Support w grupie produktowej Milestone 312 Ace. Znajdziesz na tej stronie najnowsze oprogramowanie.

Jeśli numer dostępnego na stronie wsparcia technicznego oprogramowania jest wyższy od podawanego przez Milestone w Ustawieniach Podstawowych, pobierz ten nowszy plik i zapisz go w katalogu głównym na karcie SD. Podłącz Milestone do komputera w sposób opisany w tym podręczniku w rozdziale o połączeniu Milestone z komputerem przy pomocy kabla USB, skopiuj pliki aktualizacji do katalogu głównego na karcie pamięci SD i wysuń prawidłowo Milestone z komputera za pomocą procedury wysuwania napędu. Kiedy zakończysz tę procedurę usłyszysz komunikat "Trwa aktualizacja oprogramowania". Jeśli wszystko powiedzie się, po pewnym czasie usłyszysz komunikat "Aktualizacja zakończona".

## <span id="page-35-0"></span>**5.4. Informacja o firmie Bones AG**

Bones AG to innowacyjna szwajcarska firma projektowo-produkcyjna z siedzibą w Feuerthalen w kantonie Zurich. Firma od ponad dziesięciu już lat produkuje i sprzedaje najwyższej jakości odtwarzacze audio i przenośne urządzenia typu asystent osobisty.

Naszą misią jest czynienie życia osób z upośledzeniem wzroku przyjemniejszym i lepszym oraz ułatwianie ich współżycia z ludźmi pełnosprawnymi bez kompromisu dla jakości życia.

Nasze produkty z rodziny Milestone zapewniają osobom z dysfunkcją wzroku niezbędną niezależność, ułatwiając im pełniejszy kontakt z otoczeniem, lepszą integrację ze współczesnym społeczeństwem i możliwość pozostawania konkurencyjnymi na trudnym rynku pracy.

Produkty z rodziny Milestone umożliwiają robienie notatek głosowych, odtwarzanie książek mówionych, przekształcanie tekstu na mowę i korzystanie z mediów w najróżniejszych formatach.

Sprawiamy, że życie codzienne osób z dysfunkcją wzroku staje się łatwiejsze, zwiększając ich produktywność i poprawiając jakość życia.

Aby zagwarantować zorientowanie naszych rozwiązań na potrzeby naszej grupy docelowej, ściśle współpracujemy z niektórymi organizacjami i osobami spośród tej społeczności.

Gorąco zachęcamy do przekazywania nam swoich zapytań, krytycznych uwag i sugestii, ponieważ stale ulepszamy Milestone 312 Ace. Twój sprzedawca przekaże nam twoje uwagi.

Odwiedź stronę [www.bones.ch, a](http://www.bones.ch/)by dowiedzieć się jeszcze więcej o naszych produktach z rodziny Milestone lub skontaktuj się ze swoim sprzedawcą.